# **STATISTISK ANALYSE I SPSS**

Anne Schad Bergsaker

1.-3. mars 2022

# <span id="page-1-0"></span>**F[ØR VI BEGYNNER](#page-1-0)...**

- 1. Kjenne til de vanligste testene som kan brukes i statistisk analyse
- 2. Vite forskjell på parametriserte og ikke-parametriserte tester
- 3. Vite hvilke statistiske tester som bør brukes når
- 4. Vite når du må bruke robuste metoder
- 5. Kunne tolke resultatene fra en test i SPSS, og vite om en modell du har laget er god eller ikke

Hvis du ikke har SPSS nå, bruk remote desktop: view.uio.no

Data som brukes til eksempler og oppgaver er hentet fra SPSS survival manual, og kan lastes ned fra https://www.allenandunwin.com/spss under Data Files & Exercises eller fra kurssiden http://www.uio.no/foransatte/kompetanse/tema/data/it-forskning/spss-26.02.19.html.

Prøv å gjøre og følge de samme stegene som jeg gjør underveis. Har du spørsmål eller problemer, rop ut!

# <span id="page-4-0"></span>**T[YPISKE FORUTSETNINGER FOR](#page-4-0) [ANALYSER](#page-4-0)**

Alle deltakere/caser i et datasett bør så langt det lar seg gjøre være tilfeldig utvalgt. Dette er en antakelse som all statistisk analyse har til felles.

Dersom individer ikke er tilfeldig utvalgt, vil man kunne få problemer med feilkilder, og det blir vanskeligere å trekke generelle konklusjoner, fordi du ikke lenger kan anta at utvalget ditt er representativt for populasjonen.

Målinger utført på samme person vil avhenge av hverandre. Målinger utført på individer i samme gruppe, f.eks. medlemmer i en familie kan påvirke hverandre, og vil ikke nødvendigvis være uavhengige.

I vanlig regresjonsanalyse må data være uavhengige.

For t-test og ANOVA finnes det spesielle løsninger når man har data fra samme person over tid, eller under ulike testforhold (repeated measures).

Det er mer komplisert å komme rundt problemer der individer har påvirket hverandre. Dette er utenfor hva vi rekker å gå gjennom på dette kurset.

Ekstreme verdier som skiller seg veldig mye fra resten av dataene vil alltid ødelegge for tester/modeller, ettersom disse enkeltpunktene vil passe dårlig med modellen, og dermed redusere målene på hvor god modellen er.

Hvis du har uteliggere, vurder om du skal transformere eller trimme datasettet (ta bort de øverste og nederst 5%, 10%, etc), eller ta bort enkeltpunkter (hvis det ser ut som dette er feilmålinger). Alternativt, bruk robuste metoder som ikke påvirkes så mye av uteliggere.

Hvis du tar bort punkter MÅ du rapportere dette, og begrunne hvorfor. Det holder ikke å si at de ikke passer med modellen. Det er modellen som skal tilpasses dataene, ikke dataene som skal tilpasses modellen.

De fleste testene vi utfører antar et lineært forhold mellom variabler. Et ikke-lineært forhold mellom variabler vil ikke nødvendigvis bli oppdaget, og en modell som baserer seg på linearitet vil ikke passe godt til ikke-lineære forhold mellom variabler.

Additivitet vil si at en modell basert på flere variabler best representeres ved at effektene av disse variablene legges sammen.

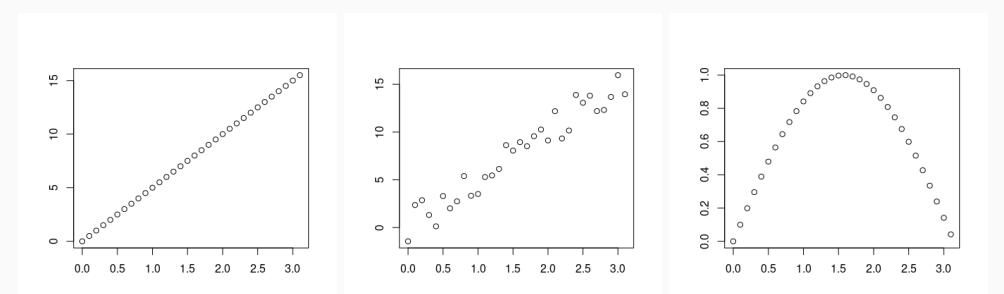

Avvik mellom modellen du lager og dataene dine kalles gjerne for residualer. I tillegg til at residualene bør være normalfordelt, bør de også være omtrent like store gjennom hele modellen, altså ha konstant varians. Tilsvarende bør varians i ulike grupper som sammenlignes, være relativt lik.

Hvis feilen modellen gjør endrer seg ettersom verdiene vi gir som input øker, har vi ikke en homoskedastisk modell. Vi har et problem: heteroskedastisitet.

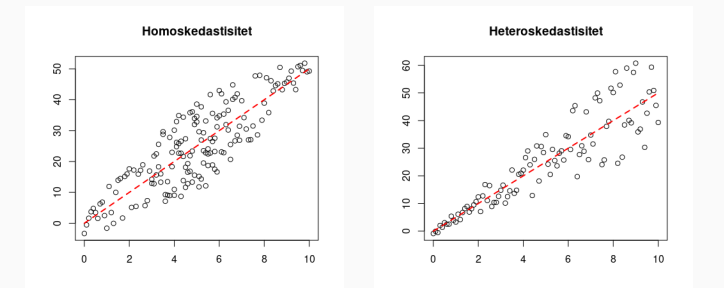

De aller fleste tester antar at ett eller annet knyttet til dataene dine er normalfordelt (enten at avvikene mellom rådata og modell er normalfordelt, eller at estimatene du lager kommer fra en normalfordelt samplingsfordeling), og bruker dette til sin fordel. Dette gjelder f.eks. t-test, ANOVA, Pearson-korrelasjon og lineær regresjon.

På grunn av sentralgrenseteoremet vet vi at for store datasett (mer enn 30 caser), vil samplingsfordelinger nærme seg en normalfordeling uansett. Har du mye spredning eller uteliggere trenger du flere caser, og det er uansett lurt å ha minst 100 for å være trygg, aller helst flere.

Uansett kan det være en god idé å sjekke om dataene er normalfordelt før vi begir oss ut på noe mer avansert statistisk analyse.

#### **NORMALITET**

For å sjekke om dataene er normalfordelt bruker vi Explore Analyze > Descriptive Statistics > Explore

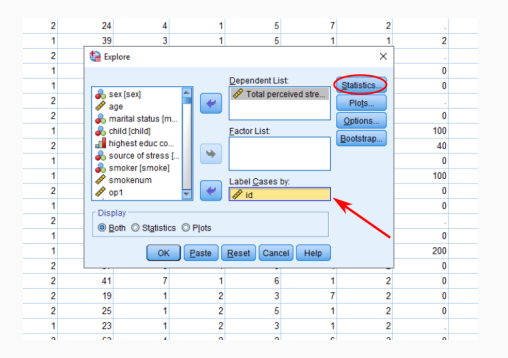

- Dependent list: Variabelen/variablene som du ønsker å analysere
- Factor list: Kategorisk variabel som kan gruppere data i den avhengige variablen.
- Label cases by: Merke caser, slik at f.eks. outliers blir enkle å identifisere.

#### **NORMALITET**

## Explore: Plots

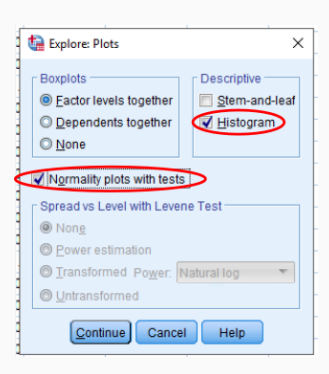

- Boxplots: Factor levels together Dersom det er angitt en faktor-variabel vil dette velge å plotte dem sammen
- Boxplots: Dependents together Dersom man har valgt mer enn en avhengig variabel, vil dette plotte dem sammen
- Descriptive: Histogram er som regel det mest informative valget
- Normality plots with tests: Plott og tabeller som kan gjøre det tydeligere om en variabel er normalfordelt eller ikke

Output: Tests of Normality og Extreme Values

- Tests of Normality: For at disse skal si at fordelingen er normal må sigma være større enn 0.05. MEN, dette skjer nesten aldri når man har store datasett. Derfor er det bedre å se på plottene for å avgjøre dette.
- Extreme values: De fem største og minste verdiene.

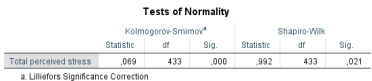

**Extreme Values** 

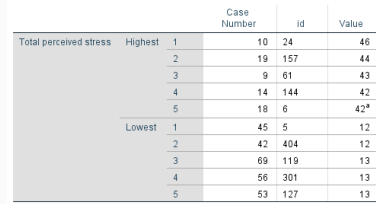

a. Only a nartial list of cases with the value 42 are shown in the table of upper extremes

### **NORMALITET**

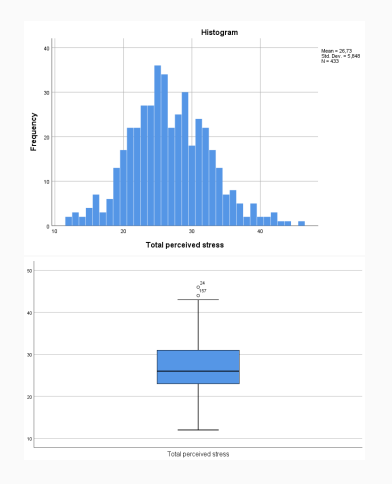

- Histogram: Her ser vi at dataene er litt skjevt fordelt, men at den overordnede fordelingen er nær en normalfordeling likevel
- Boxplot: Viser mye av det samme som histogrammet

#### **NORMALITET**

- Normal Q-Q plot: Den skrå linjen angir forventet verdi dersom dataene var normalfordelt. Unntatt i den høyre halen, sammenfaller dataene og normalfordelingen veldig bra
- Detrended normal Q-Q plot: Her blir avvik mellom normalfordeling og data tydeligere. Her er det ingen klar avvikende trend, men vi ser enda tydeligere at høyre hale er 'tyngre' enn forventet for en normalfordeling 13

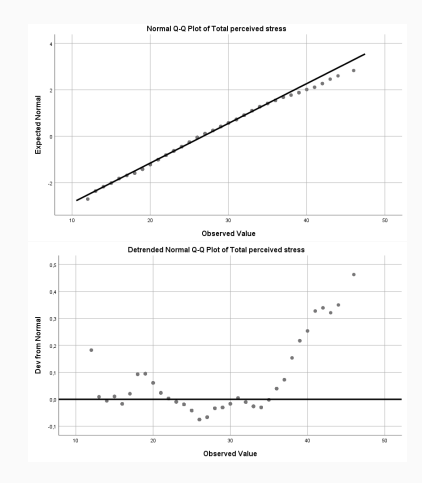

I en del tilfeller vil du kunne velge en ikke-parametrisert test, som ikke har disse strenge forutsetningne

Trimme data: Ta bort de høyeste og laveste 5%, 10%, 15%, etc, alternativt trimme basert på standardavvik

Windsorizing: Erstatte verdiene til ekstreme målinger, med den høyeste (eller laveste) verdiene som ikke er en outlier

Bootstrapping: Lage seg mange hypotetiske sampler, basert på de verdiene man allerede har, og gjøre de samme analysene på disse samplene

Transformere variabler som er milevis unna normalfordeling

Bootstrapping er en form for robust analyse, og er den som brukes oftest, og som er enklest å implementere i SPSS.

Bootstrapping vil si at SPSS behandler ditt utvalg som en slags populasjon, som den velger nye utvalg fra (med tilbakelegging). Den trekker N caser fra ditt utvalg, regner ut de statistiske størrelsene vi har bedt om, og går videre til å gjøre dette på nytt, til den har samlet 1000 (eller flere, det velger du selv) nye utvalg, som den bruker som utgangspunkt til å lage konfidensintervaller rundt de estimerte verdiene, f.eks. gjennomsnitt eller korrelasjonskoeffisient. Vanligvis tilsvarer N det antall caser du har i ditt eget opprinnelige sample.

#### **TRANSFORMASJON AV 'UNORMALE' DATA**

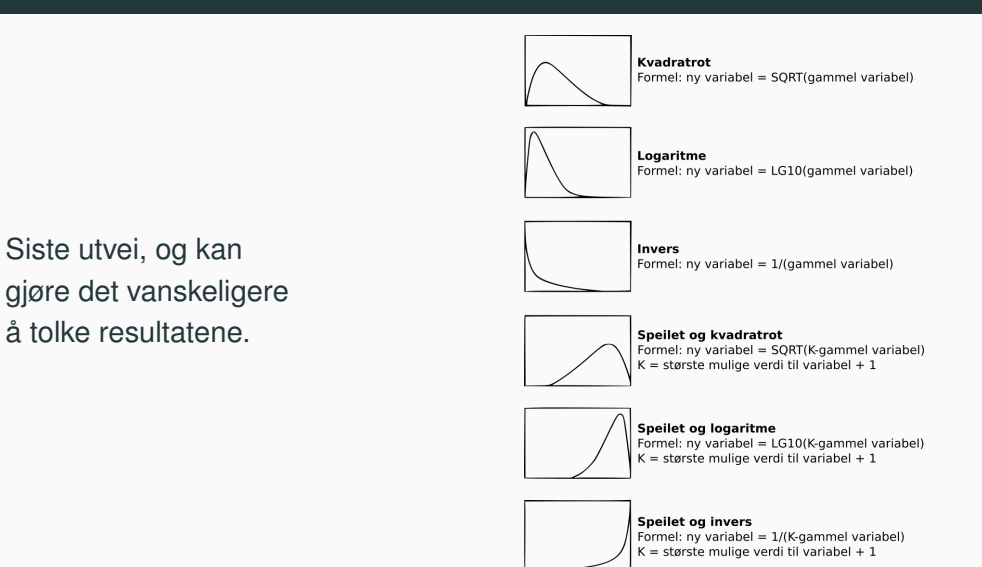

Det er ikke ett enkelt svar på hvor mye data du trenger for å kunne bruke en test, eller forvente å finne signifikante svar på spørsmål. Det vil avhenge av typen test, og størrelsen på effekten du undersøkter. Jo mindre effekt, jo flere caser trenger du.

Sentralgrenseteoremet tilsier at selv om populasjonen du henter data fra ikke er normalfordelt, vil estimatene dine ha normalfordelt sampliongsfordeling så lenge du har minst 30 caser, men 30 er minstekravet, og stemmer ikke alltid.

Har du mye spredning i dataene dine, trenger du flere caser enn 30, og ser du etter små effekter eller forskjeller mellom grupper, trenger du mange flere caser.

# <span id="page-20-0"></span>**U[TFORSKE FORHOLD MELLOM](#page-20-0) [VARIABLER](#page-20-0)**

#### **KORRELASJON**

Korrelasjon angir lineære forhold mellom to kontinuerlige variabler. Dersom to variabler er korrelert vil en endring i den ene korrespondere med en endring i den andre.

Korrelasjon er et tall mellom -1 og 1, der 1 antyder perfekt korrelasjon. Hvis den ene variablen øker, vil den andre øke tilsvarende.

Korrelasjon lik -1 er også en form for perfekt korrelasjon, men det antyder at om den ene variablen øker, vil den andre minke tilsvarende. Dette er hva vi kaller negativ korrelasjon.

Korrelasjon lik 0 betyr at variablene ikke har noen sammenheng med hverandre. Om den en øker, vil den andre oppføre seg helt vilkårlig.

Blir veldig påvirket av uteliggere

Pearson-korrelasjon er en parametrisert test, Spearman-korrelasjon er ikke-parametrisert. Har du få caser, kan det være lurt å bruke Spearman.

## **KORRELASJON**

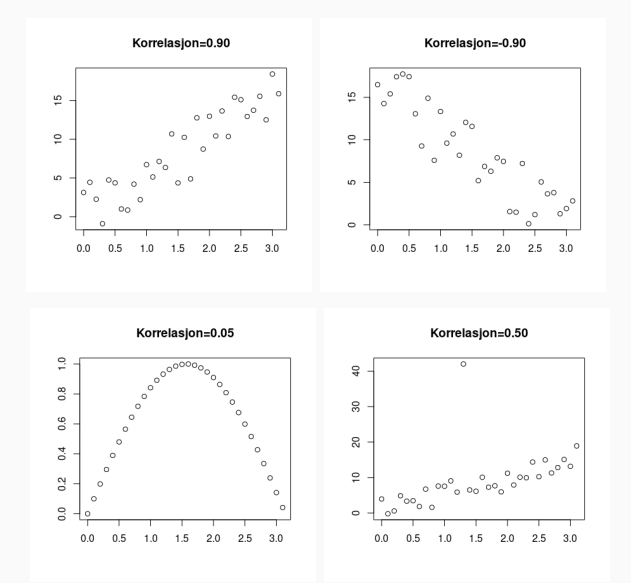

Du trenger to (eller flere) kontinuerlige variabler som du skal teste for sammenheng mellom

Forholdet mellom dem bør være lineært, for å finne noen sammenheng

Det burde ikke være noen utpregede uteliggere

Variablene bør være omtrent normalfordelt, men dette er kun viktig hvis du har små datasett.

Hvis du ønsker å se på korrelasjon mellom ordinale og kontinuerlige variabler bør du heller bruke Spearman eller Kendalls tau. Spearman er også å foretrekke når du har mye outliers. Har du ikke normalfordelte data og med litt få caser, kan du bruke bootstrap sammen med vanlig Pearson korrelasjon.

### **KORRELASJON**

#### Finne korrelasjon mellom to variable: Analyze > Correlate > Bivariate

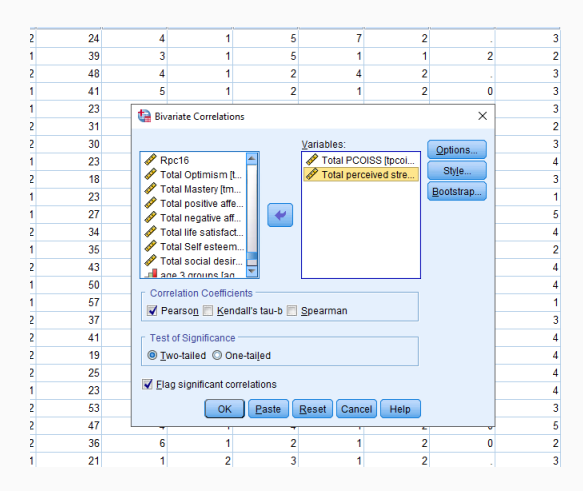

Vi bruker datasettet survey.sav. Angi variabler du ønsker å finne korrelasjon mellom. Pass på at *Pearson* er haket av, og at *Two-tailed* er valgt.

Velg *Exclude cases pairwise*, for å inkludere mest mulig av dataene dine i analysen.

*Exclude cases listwise* vil eksludere enhver case som har manglende data i seg, uavhengig av om dette punktet skal brukes i analysen eller ikke.

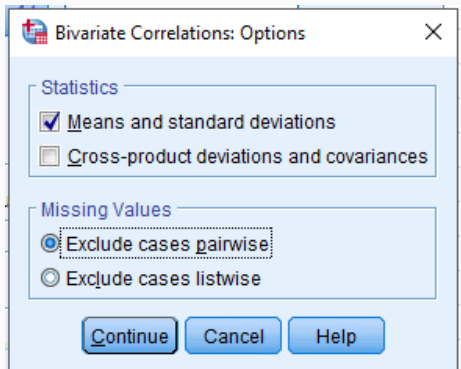

#### **BOOTSTRAPPING**

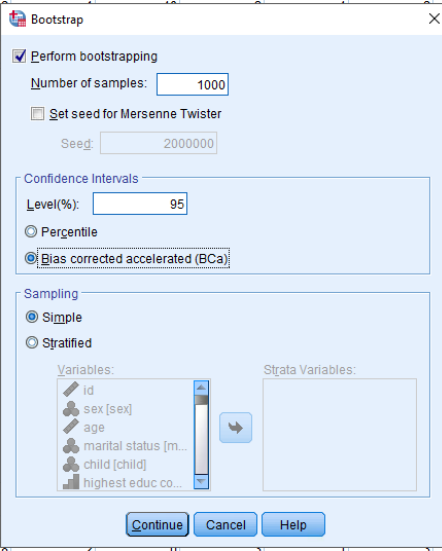

Dersom du ikke er helt sikker på om du har nok data til at sentralgrenseteoremet redder deg fra manglende normalfordeling, så kan du be SPSS om å kjøre en kjapp bootstrap samtidig Hak av for *Perform bootstrap*, og angi antall ganger. 1000 er default, og er som regel nok, men om du vil kan du be om 2000 f.eks. Velg *Bias corrected accelerated*.

#### **KORRELASJON**

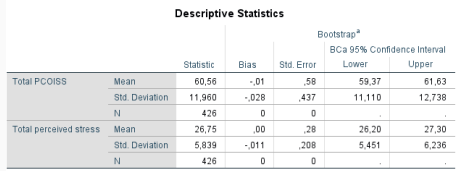

According to the

a Unless otherwise noted, bootstrap results are based on 1000 bootstrap samples

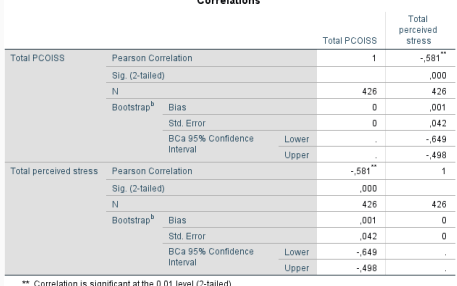

b. Unless otherwise noted, bootstrap results are based on 1000 bootstrap samples

Ettersom vi utførte en bootstrap sammen med korrelasjonsanalysen får vi med noen ekstra rader, som angir konfidenintervallene rundt estimatene våre for gjennomsnitt og korrelasjon. Konfidenintervallene støtter det signifikansnivået angir, at vi har signifikant korrelasjon, og at den i dette tilfellet er stor. (Liten effekt: r≥0.1, Middels: r≥0.3, Stor: r≥0.5).

#### Finne gruppert korrelasjon mellom to variable

- For å finne korrelasjon mellom variable, i ulike grupper, kan du bruke Split File
- Data > Split File > Compare groups

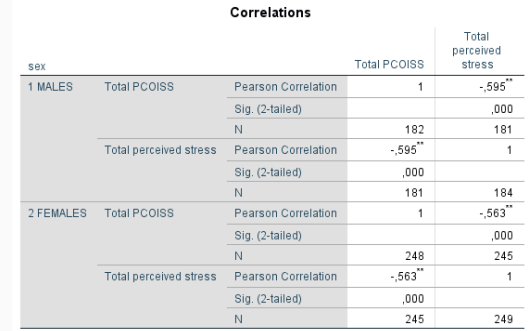

\*\*. Correlation is significant at the 0.01 level (2-tailed).

#### Analyze > Correlate > Partial

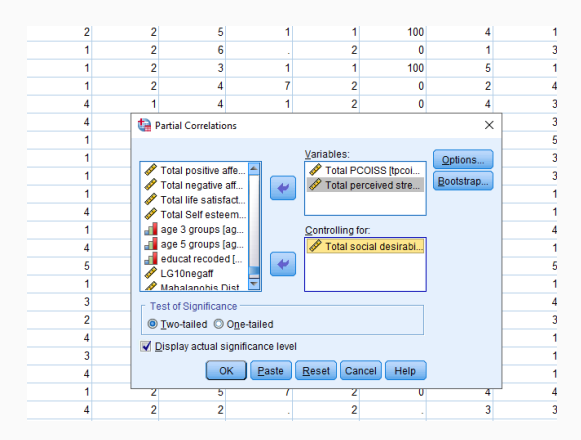

Brukes for å se hvor stor del av korrelasjon skyldes sammenheng med og variasjon i en tredje variabel. Flytt de variablene du er interessert i over i boksen *Variables*, og den du vil kontrollere for i *Controlling for*.

Det er nyttig å hake av *Zero-order correlations*. Dette gir et sammenligningsgrunnlag, ettersom SPSS også skriver ut korrelasjon mellom variablene når man IKKE tar hensyn til variasjonen i kontrollvariablen.

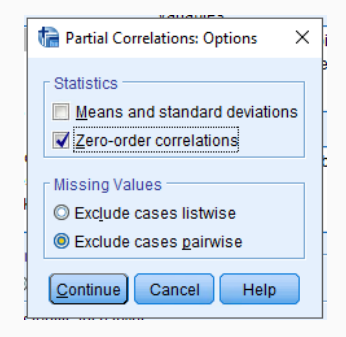

Korrelasjon når man tar hensyn til en tredje variabel kan sammenlignes med korrelasjon når man ikke tar hensyn. Er disse helt like, har kontrollvariablen ingen innvirkning. I de fleste tilfeller vil korrelasjonen være litt lavere, noen ganger mye lavere (confounding).

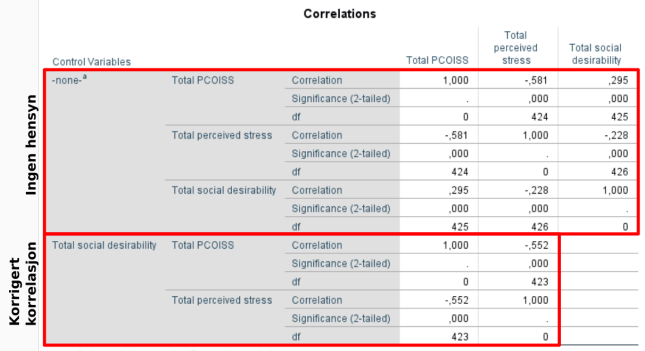

a. Cells contain zero-order (Pearson) correlations

Brukes for å se etter sammenhenger mellom variabler. Kan du forutse en kontinuerlig variabel basert på andre kontinuerlige data?

Finner bare lineære sammenhenger

Feilen vi gjør (avvik mellom utvalg og populasjon) må være uavhengige

Bør ha mange flere målinger enn variabler, tommelfingerregel er N>50+8m, der m er antall uavhengige variabler, men dette er ikke noe fasitsvar

Mange tror at prediktorer/uavhengige variabler trenger å være normalfordelt, men det er ikke tilfelle.

Avvik mellom målte verdier og predikerte verdier kalles residualer, og disse må granskes litt ekstra i etterkant.

Antall caser du bør ha avhenger av hvor mange uavhengige variabler du ønsker å inludere i modellen, og hvor stor (eller liten) effekten du ser etter er. (Basert på figur hentet fra Field, 2017)

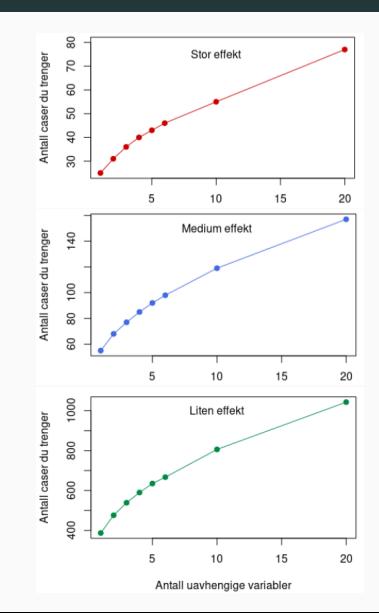

Du bør ha en kontinuerlig utfallsvariabel, og en eller flere kontinuerlige eller dikotome kategoriske uavhengige variabler.

Det bør være en lineær sammenheng mellom utfallsvariablen og de uavhengige variablene, og den samlede effekten bør kunne uttrykkes ved summen av variablene.

Det bør ikke være noen utpregede uteliggere.

Observasjoner bør være uavhengige.

Dataene bør være homoskedastiske (sjekkes etter at du har laget modellen).

Residualene bør være normalfordelt (sjekkes etter at du har laget modellen).

Hvis du har mer enn en uavhengig variabel, bør disse ikke være sterkt korrelert med hverandre, altså ingen multikolinearitet.<br>31

#### **LINEÆR REGRESJON**

#### Analyze > Regression > Linear

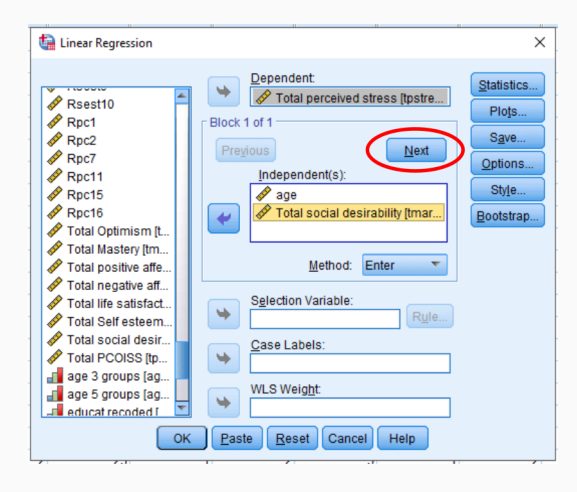

Vi bruker datasettet survey.sav. Flytt den avhengige variablen over til *Dependent*, og start med et utvalg av de uavhengige variablene du vil ha med i modellen i boksen *Independents*. Trykk på *Next*.
Legg til resten av variablene du vil ha med i boksen *Independents*. Vil du sammenligne med en enda mer komplisert modell, trykker du på *Next* enda en gang. Vil du ha med alle variabler fra start, legger du alle inn i første omgang, uten å lage flere blokker.

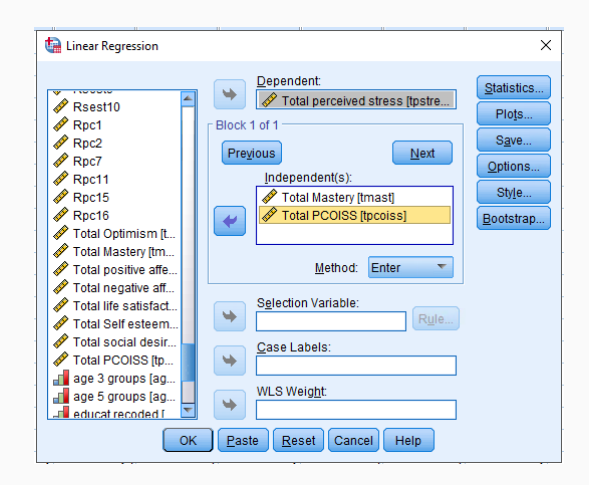

### Linear Regression: Statistics

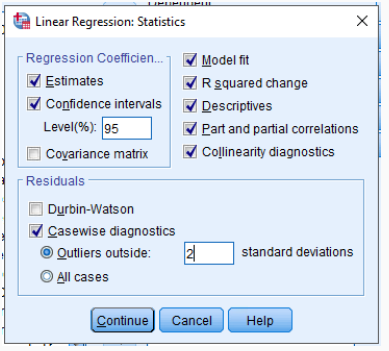

Pass på at *Estimates* og *Confidence intervals* er haket av i *Regression Coeff.*, og ta med *Model fit*, *R squared change*, *Descriptives*, *Part and partial correlations*, *Collinearity diagnostics* og *Casewise diagnostics*. Da får du god oversikt over hvor god modellen er.

### Linear Regression: Options

La default-verdiene stå. Dette er en av få analyser hvor det er bedre å bruke *Exclude cases listwise* enn *Exclude cases pairwise*. Bruker du pairwise risikerer du at modellen gir absurde (og fullstendige gale) resultater, som at modellen din forklarer mer enn 100% av den totale variasjonene og den slags.

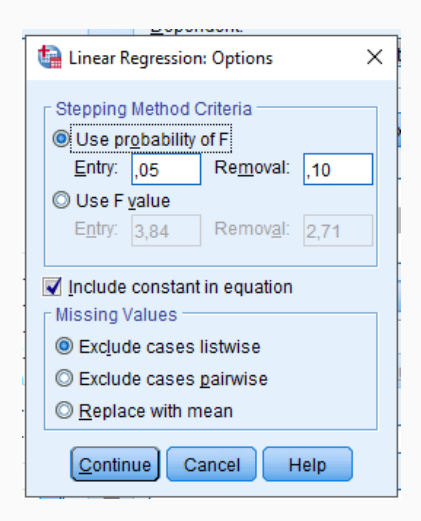

### Linear Regression: Plots

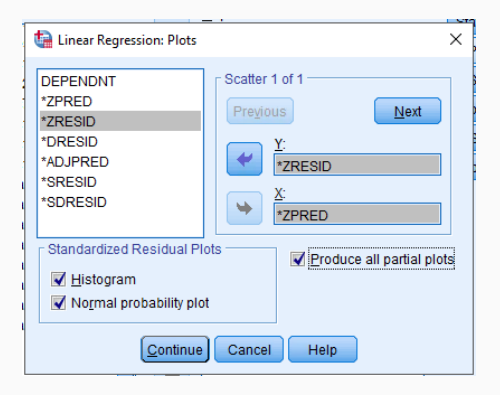

Fordi residualene er det vi har mest nytte av å se på plotter vi standardiserte predikerte verdier (ZPRED) mot standardiserte residualer (ZRESID). I tillegg velger vi *Historgram*, *Normal probability plot* og *Produce all partial plots*.

#### **LINEÆR REGRESJON**

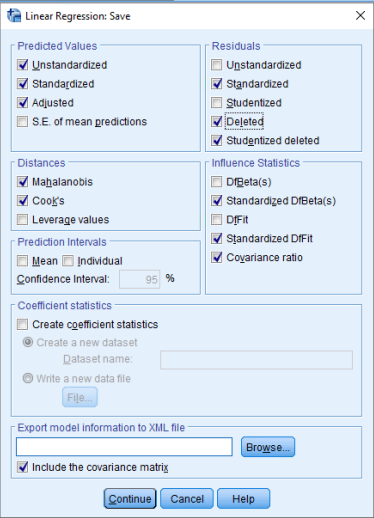

Linear Regression: Save

For å undersøke om vi har utpregede uteliggere, eller caser som har stor påvirkning på modellen, lagrer vi flere variabler som knytter seg til residualene og de estimerte verdiene. Disse vil bli lagt til som egne variabler lengst til høyre i datasettet.

*Descriptives* gir enkel beskrivende statistikk for alle variabler, både avhengig og uavhengige. *Correlations* angir Pearson korrelasjon mellom variablene. Her kan man sjekke at de uavhengige korrelerer med den avhengige, samt at de uavhengige ikke korrelerer veldig mye med hverandre. Korrelasjon mellom prediktorer på over 0.9 er ikke bra.

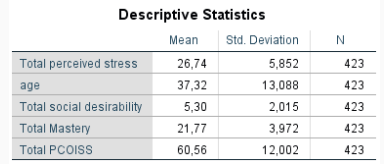

Correlations

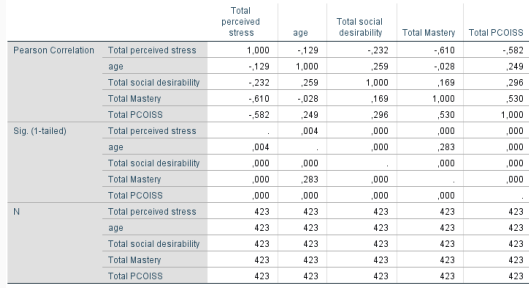

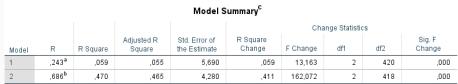

a. Predictors: (Constant), Total social desirability, age

b. Predictors: (Constant). Total social desirability, age. Total Mastery, Total PCOISS

c. Denendent Variable: Total nerceived stress

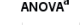

J.

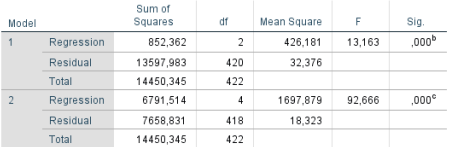

a Dependent Variable: Total perceived stress

b. Predictors: (Constant). Total social desirability, age

c. Predictors: (Constant). Total social desirability, age, Total Mastery, Total PCOISS

*R Square* angir hvor mye av variabilitet i avhengig variabel som beskrives av modellen (gang med 100 for å få %). ANOVA-tabellen angir om modellen i sin helhet er signifikant. I dette tilfellet er begge signifikante, men modell 2 beskriver mer variabilitet.

*Coefficients* angir parametrene som forteller om effekten av hver enkelt variabel (*B*), og om disse er signifikante (*Sig.*). *Beta* lar deg sammenligne effekten av hver variabel mot hverandre, som om de var målt på samme skala. *VIF* er et mål på multikolinearitet. Verdier over 10 er bekymringsverdige.

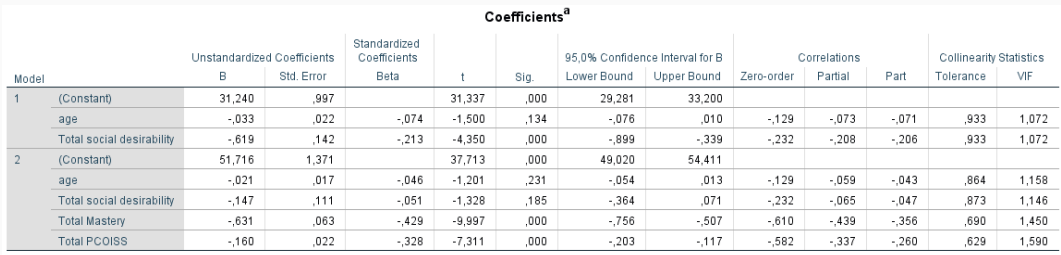

a. Dependent Variable: Total perceived stress

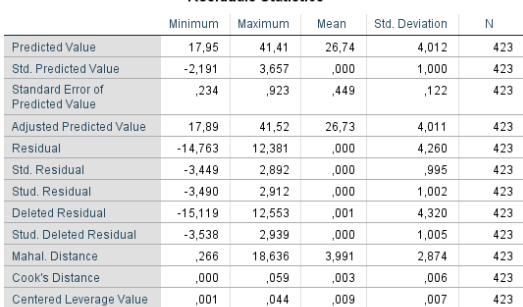

Desiduale Chaticales<sup>8</sup>

a. Dependent Variable: Total perceived stress

Spesielt målene på *Mahal. Distance* og *Cook's Distance* er nyttige for å se etter uteliggere og caser med på påvårkning på modellen. Med fire uavhengige variable er kritisk øvre verdi for Mahalanobis 18.47. Det punktet med Mahal. på 18.64 kan finnes i datasettet, men er ikke så stor at vi bekymrer oss. Kritisk verdi for Cooks er 1. Alt under er greit.

Residualene er relativt normalfordelt, så det er liten grunn til å bekymre seg for disse. Hadde ikke det vært tilfellet burde vi ha prøvd å bootstrappe, for å få mer pålitelige konfidensintervaller og signifikansnivåer

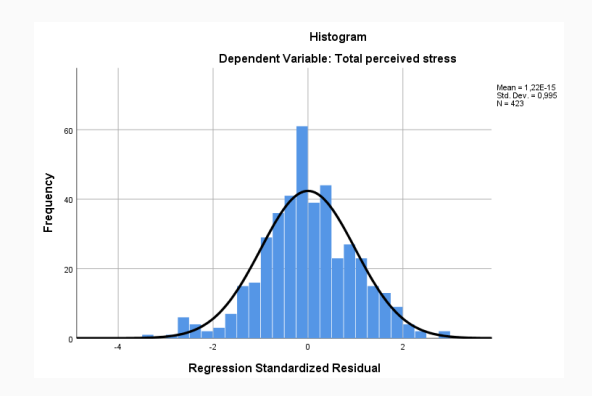

#### **LINEÆR REGRESJON**

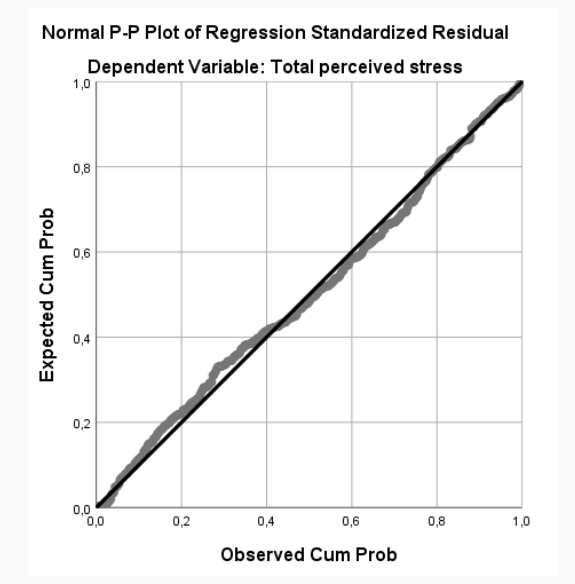

P-P plottet viser de faktiske residualene mot det man forventer, gitt en normalfordeling. Disse bør ligge langs den svarte linjen, og det gjør de, hvilket forsterker argumentet for at residualene er normalfordelte.

Predikert verdi plottet mot residualer brukes spesielt for å sjekke om data er homoskedastiske. Hvis punktene har en trakt-form er det tegn på heteroskedastisitet, og vi bør bruke robuste metoder. Sky-form (sånn som her) er det vi vil ha.

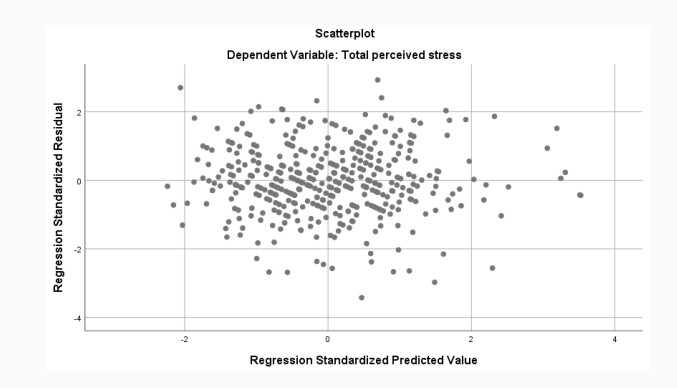

#### **LINEÆR REGRESJON**

Siste sjekk av linearitet og korrelasjon er å se på scatterplot av alle uavhengige variabler mot den avhengige variablen. Ikke overraskende ser vi lite tegn til korrelasjon mellom utfall og de to variablene som ikke ga signifikans i modellen.

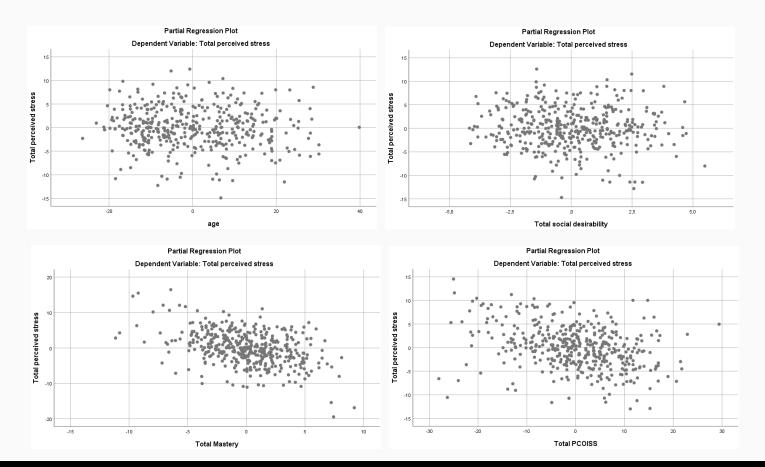

45

### **LINEÆR REGRESJON**

Ved å plotte standardiserte residualer mot de ulike uavhengige variablene kan vi sjekke at feilen vi gjør ser uavhengig ut. Her bør det ikke være noen tydelige trender.

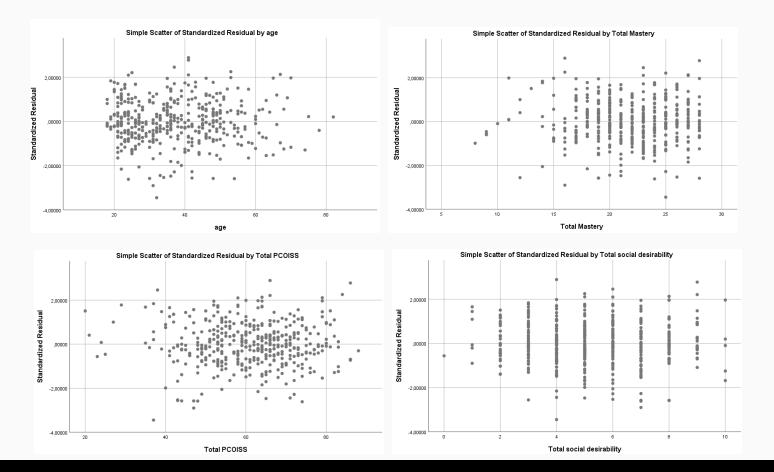

# <span id="page-50-0"></span>**U[TFORSKE FORSKJELLER MELLOM](#page-50-0) [GRUPPER](#page-50-0)**

Selv om t-test og ANOVA ofte presenteres som noe helt annet enn lineær regresjon, er det egentlig akkurat det samme. Alt sammen baserer seg på den samme lineære modellen. Grunnen til at de holdes separat, er rent historisk. Derfor er det ikke så veldig farlig om du er usikker på om du vil utforske forskjeller mellom grupper, eller forhold mellom variabler.

Sammenligne data fra to grupper, for å se om de er forskjellige. Brukes typisk når man har gjort kontrollerte studier.

Vær bevisst på at det finnes (i hovedsak) to ulike t-tester; en for uavhengige grupper, og en for målinger på samme gruppe ved to tidspunkt (repeated measures).

Alternativ dersom kriterier ikke er møtt: Mann Whitney U-test (for uavhengige data), Wilcoxon Signed Rank-test (for avhengige data), t-test kombinert med bootstrap.

Du trenger en kontinuerlig avhengig variabel og en kategorisk uavhengig variabel med to nivåer/kategorier

Uavhengige observasjoner/grupper. Dette betyr at hver deltaker kun kan tilhøre en av gruppene, f.eks. menn og kvinner, røykere og ikke-røykere.

Tilfeldig utvalg

Ingen utpregede uteliggere

Den avhengige variablen bør være normalfordelt innenfor hver av kategoriene i den uavhengige variablen.

Variansen i den avhengige variablen bør være omtrent lik i de to kategoriene angitt av den uavhengige variablen. Grupper bør heller ikke være veldig ulik størrelse.

#### Analyze > Compare Means > Independent Samples T Test

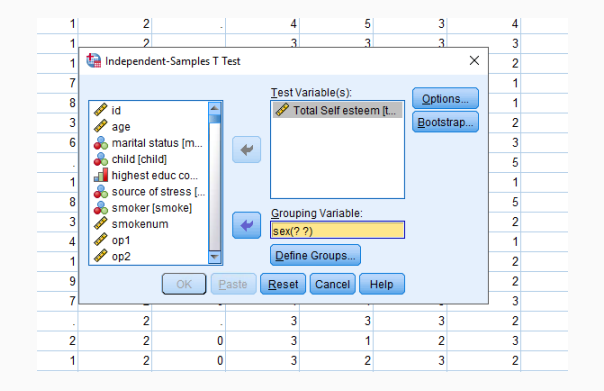

Vi bruker datasettet survey.sav. Flytt den avhengige kontinuerlige variablen til boksen *Test Variable(s)*, og den uavhengige kategoriske variablen til *Grouping Variable*. Selv om du kan teste flere avhengige variabler av ganger, bør du ikke gjøre det, men heller bruke MANOVA.

Trykk på *Define Groups...*

Her gjelder det å huske hvordan den kategoriske variablen er kodet. Angi hva de to gruppene skal være. Her er kjønn kodet som 1=Mann og 2=Kvinne, så vi angir 1 og 2 og trykker *Continue*. Hadde de vært kodet som 0 og 1, ville vi skrevet inn de verdiene.

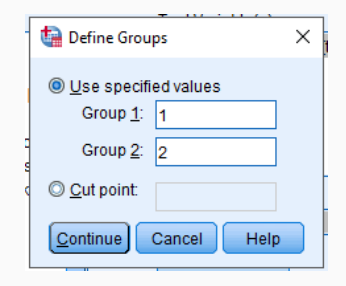

*Group Statistics* gir litt info om de to gruppene, gjennomsnitt, standardavvik, etc. *Independent Samples Test* forteller oss om hvor stor forskjellen er (Mean difference), og om den er signifikant (Sig. 2-tailed). Dersom Levene's test ikke er signifikant (kolonne nr 2), kan vi se på første rad (Equal variances assumed). t-testen i dette tilfellet er ikke signifikant.

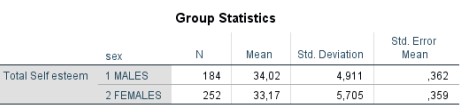

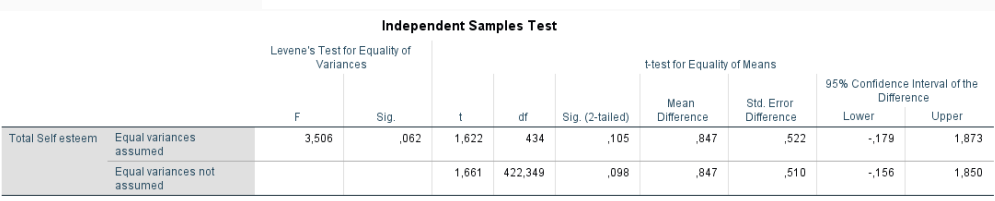

Ikke-parametrisert variant av vanlig t-test for uavhengige målinger. Du trenger en kontinuerlig variabel, og en kategorisk variabel med to grupper. Alternativ om du har mye outliers.

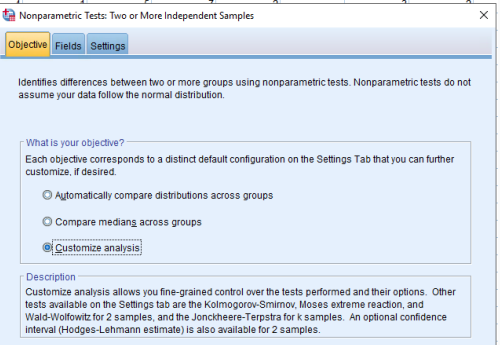

Analyze > Nonparametric Tests > Independent Samples

## Velg *Customize analysis* og trykk på *Fields*

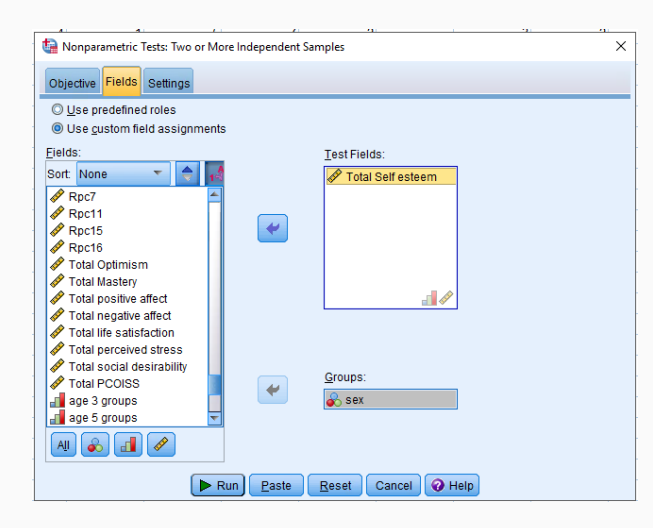

Velg *Use custom field assignments*, og flytt den avhengige variabelen over i feltet *Test Fields*. Flytt den uavhengige variablen over i *Groups*, og trykk på *Settings*.

### Hak av på *Mann-Whitney U (2 samples)*, og trykk *Paste*.

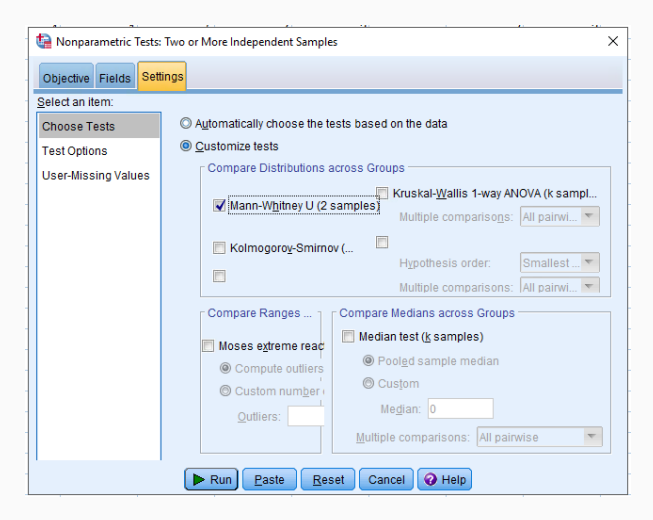

Sammendraget av testen forteller hva som er hypotesen vi tester mot (ingen forskjell mellom grupper), og hva konklusjonen av testen er, basert på signifikans. I dette tilfellet er det ikke signifikant forskjell mellom gruppene, og vi beholder nullhypotesen.

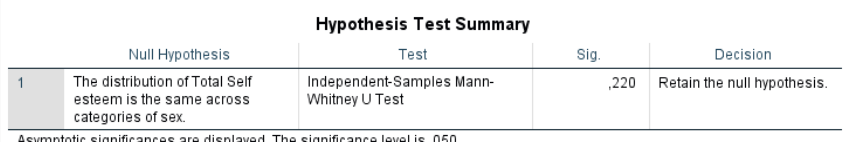

Signifikans-verdien fra testen, med tilhørende test-statistikk vises i tabellen *Independent Samples Mann-Whitney U...*. Histogrammene over de to gruppene støtter resultatet av testen, at det ikke er noen stor forskjell mellom gruppene.

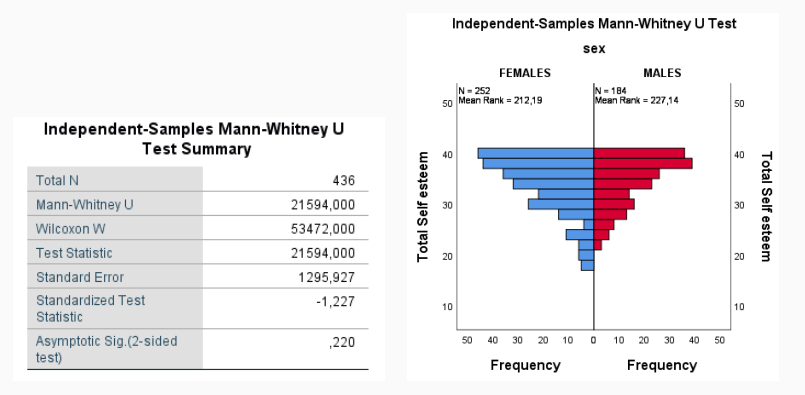

Du trenger en avhengig variabel som er kontinuerlig og målt ved to ulike tidspunkt eller under to ulike forhold

Tilfeldig utvalg

Det bør ikke være noen utpregede uteliggere i differansen mellom de to nivåene/tidspunktene

Forskjellen mellom målingene ved tidspunkt en og tidspunkt to bør være omtrent normalfordelt.

Dataene bør være arrangert slik at alle deltaker kun har en rad, med målinger fra ulike tidspunkt som ulike variabler.

#### Analyze > Compare Means > Paired Samples T Test

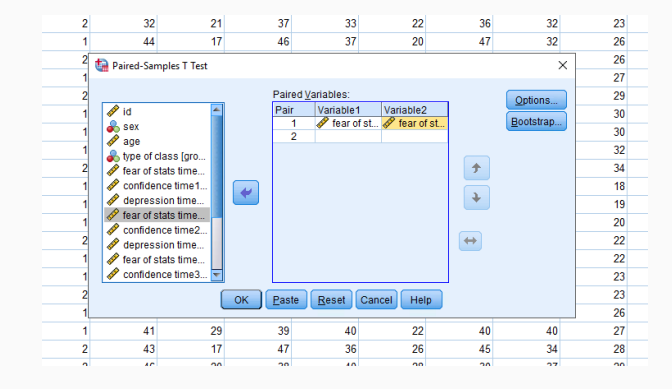

Vi bruker datasettet experim.sav. Flytt variablen som inneholder målinger ved tidspunkt/forhold nr 1 over i boksen *Paired Variables*. Flytt deretter variablen som inneholder målinger fra tidspunkt/forhold nr 2.

*Paired Samples Statistics* inneholder beskrivende statistikk som gjennomsnitt og standardavvik for de to ulike tidspunktene.*Paired Samples Correlations* angir korrelasjon mellom målingene fra de to ulike tidspunktene.

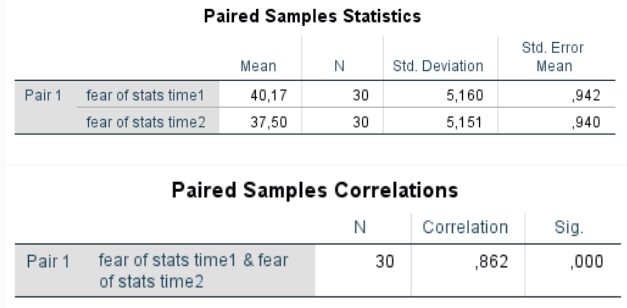

Siste tabell angir om testen er signifikant eller ikke, og hva som er gjennomsnittlig forskjell mellom de to tidspunktene/forholdene. Her er forskjell 2.67, og testen er høyst signifikant (p<0.001).

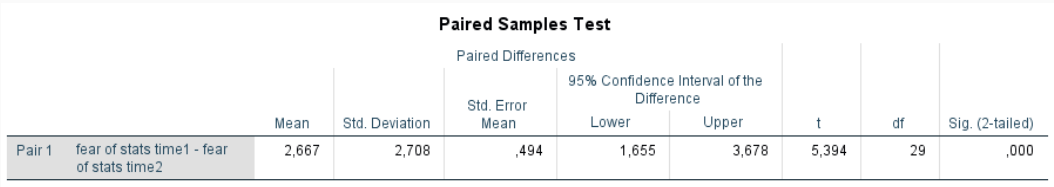

Ikke-parametrisert alternativ til repeated measures t-test. Du trenger en kontinuerlig variabel målt ved to ulike tidspunkt. Spesielt egnet om du har mye outliers.

Analyze > Nonparametric Tests > Legacy Dialogs > 2 Related Samples

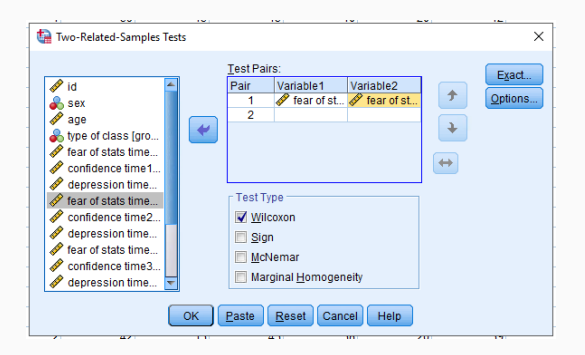

Flytt først målinger fra første tidspunkt over i *Test Pairs*, deretter målinger fra tidspunkt nr 2. Hak av for *Wilcoxon*.

#### Two-Related-Samples: Options

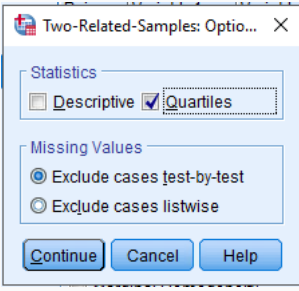

Hak av for *Quartiles* (og *Descriptives* om du ønsker litt deskriptiv statistikk i tillegg). *Exclude cases test-by-test* gjør at alle som har data for begge tidspunkt, men som eventuelt mangler data i andre variabler fortsatt tas med i analysen.

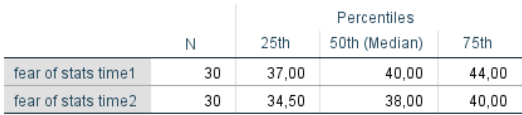

#### **Descriptive Statistics**

#### Test Statistics<sup>a</sup>

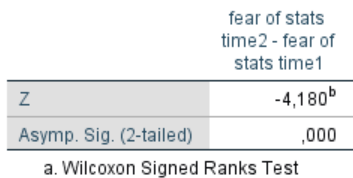

b. Based on positive ranks.

*Descriptive Statistics* angir de ulike kvartilene. Her ser vi at det er tegn til forskjeller mellom målinger fra ulike tidspunkt, ettersom alle kvartiler for tidspunkt 2 er lavere enn for tidspunkt 1. *Test Statistics* bekrefter dette (p<0.001). Effekten kan beregnes vha r=z/(2\*N) der N er antall caser, som i dette tilfellet blir  $-4.18/(2*30) = 0.54$ , som tilsvarer en stor effekt.

Sammenligne data fra to eller flere grupper for å se om de er forskjellige.

Vær bevisst på at testen må tilpasses til om du har uavhengige grupper (ulike deltakere i hver gruppe), eller om det er de samme som inngår i hver av gruppene (repeated measures). ANOVA antar at alle grupper har omtrent like stor spredning (standardavvik).

Alternativ dersom kriterier ikke er møtt: Kruskal Wallis-test, Friedman-test, bootstrap, andre robuste metoder

Du trenger en kontinuerlig avhengig variabel, og en kategorisk uavhengig variabel med minst to kategorier

Uavhengige målinger, slik at deltakere kun forekommer i en av gruppene angitt av den kategoriske variablen, og enkeltindivider ikke har fått påvirke hverandre

Tilfeldig utvalg

Ingen utpregede uteliggere

Den avhengige variablen bør være omtrent normalfordelt innenfor de ulike kategoriene angitt av den uavhengige variablen

Variansen til de ulike kategoriene bør være tilnærmet lik. Grupper bør heller ikke være veldig ulik størrelse.

### **ANOVA - ANALYSIS OF VARIANCE**

### Analyze > Compare Means > One way ANOVA

Vi bruker datasettet survey.sav. Flytt den avhengige variablen over i vinduet *Dependent List*, og den kategoriske variablen til *Factor*.

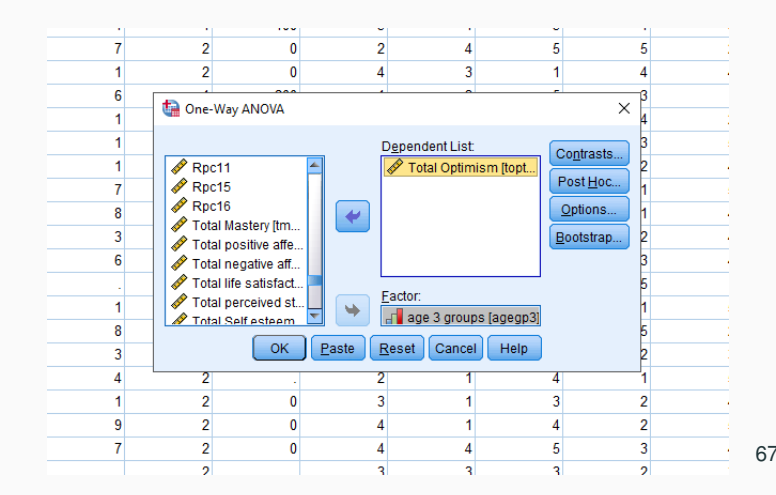
# **ANOVA - ANALYSIS OF VARIANCE**

## One way ANOVA: Options

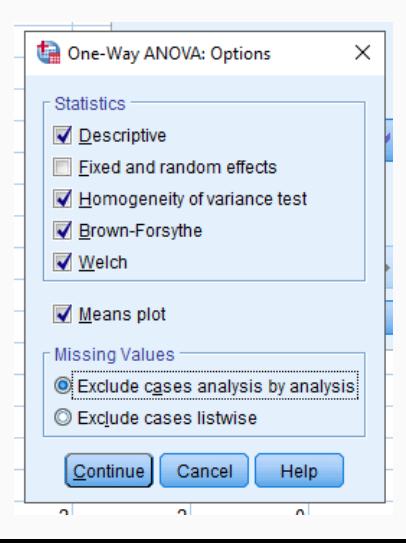

Hak av for *Descriptive*, *Homogeneity of variance*, *Brown-Forsythe* og *Welch* under *Statistics* og velg *Means plot*. For å få med mest mulig data i analysen, velg *Exclude cases analysis by analysis*.

## One way ANOVA: Post Hoc Multiple Comparisons

Her kan du velge fra et utvalg av post hoc-tester. Sjekk SPSS sin dokumentasjon for detaljer om hver test. Vi velger *Tukey* (hvis vi har omtrent lik varians og størrelse på grupper), *Bonferroni* (kontrollerer for type I feil) og *Games-Howell* (i tilfelle det er ulikhet i varians).

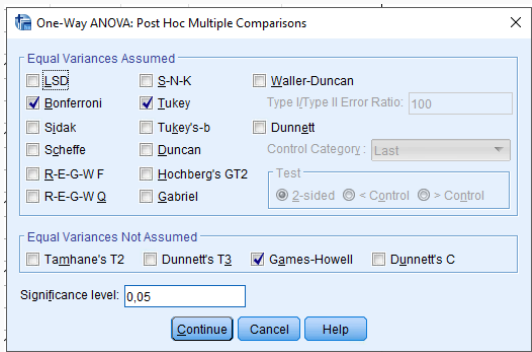

*Descriptives* gir beskrivende statistikk for den avhengige variablen innenfor de ulike gruppene definert av den uavhengige variablen.

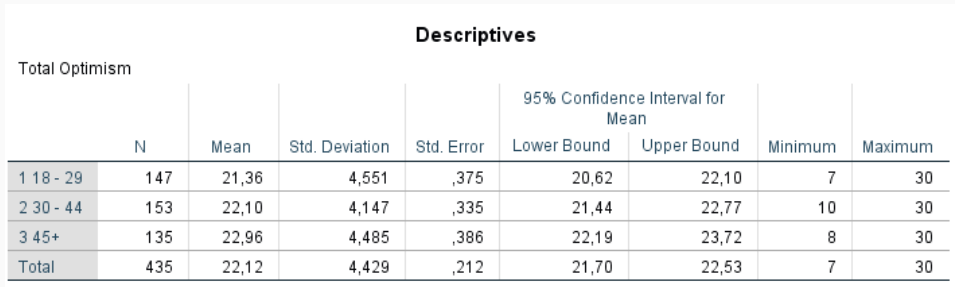

# **ANOVA - ANALYSIS OF VARIANCE**

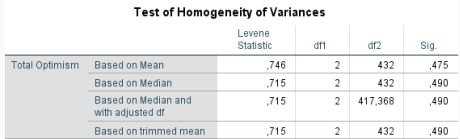

## Robust Tests of Equality of Means

**Total Optimism** 

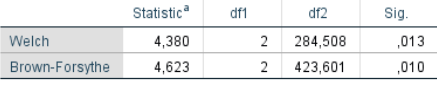

a. Asymptotically F distributed.

*Test of Homogeneity...* angir om vi kan anta at variansen er omtrent like stor i de ulike gruppene. Her er nullhypotesen at de er like, så vi ønsker at Sig. skal være større enn 0.05. *Robust Tests of Equality of Means* angir testresultater som bør brukes dersom variansen ikke er lik, og angir omtrent det samme som vanlig ANOVA. I dette tilfellet, at det er signifikant forskjell mellom gruppene.

Siden vi kan anta lik varians baserer vi oss på vanlig ANOVA, som også sier at det er signifikante forskjeller mellom gruppene (Sig. = 0.01). Post hoc-testresultatene angir hvilke grupper som er signifikant ulike fra hverandre. Her ser vi at det kun er signifikant forskjell mellom første og siste aldersgruppe.

#### **ANOVA Total Optimism** Sum of Sia Squares df Mean Square **Between Groups** 179.069 89.535  $\mathcal{D}$ 4641  $010$ Within Groups 8333.951  $432$ 19.292 Total 8513021  $131$

### **Multiple Comparisons**

Denendent Variable: Total Ontimism

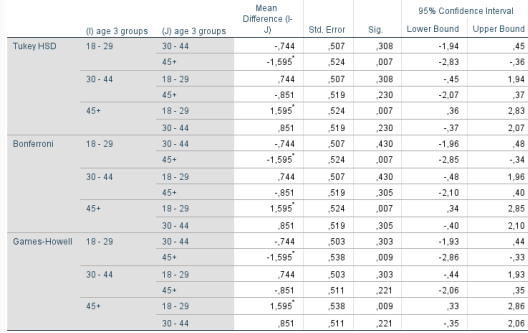

\*. The mean difference is significant at the 0.05 level

# **ANOVA - ANALYSIS OF VARIANCE**

Gjennomsnitt i hver aldersgruppe plottet mot aldersgruppene indikerer også en tydelig trend, med økende optimisme med alder.

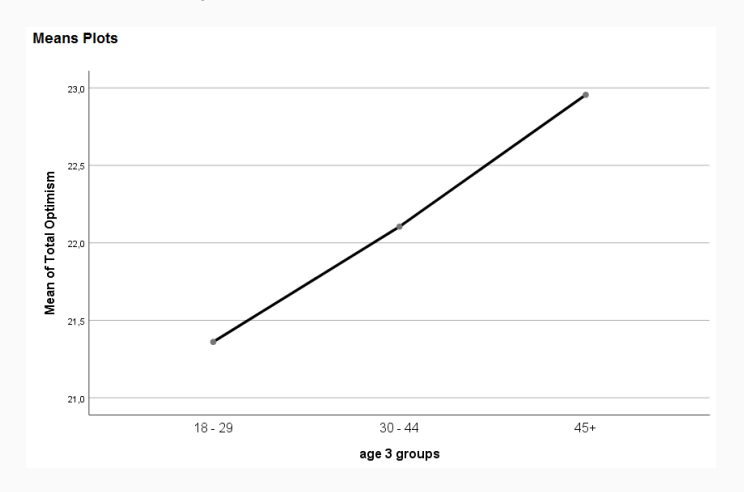

# **KRUSKAL WALLIS**

Ikke-parametrisert alternativ til ANOVA for uavhengige målinger. Du trenger en kontinuerlig variabel og en kategorisk variabel med tre eller flere grupper.

Analyze > Nonparametric parametric Tests > Independent Samples

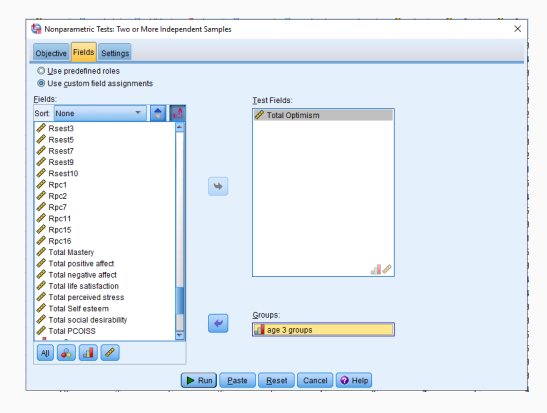

I *Fields*-tabben, flytt den avhengige variablen over i *Test Fields*, og den kategoriske uavhengige variablen til *Groups*.

# **KRUSKAL WALLIS**

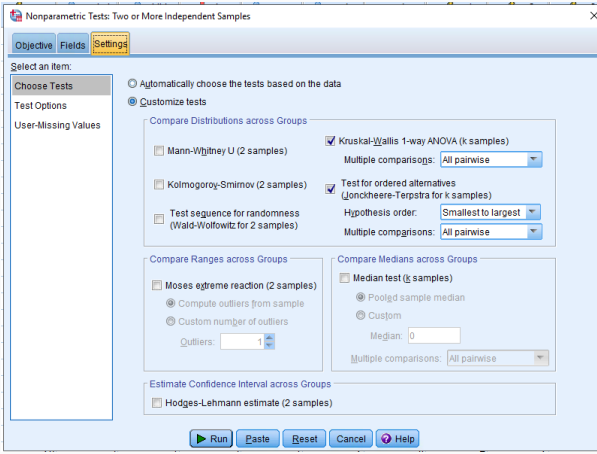

Under *Settings*, velg *Kruskal-Wallis 1-way ANOVA*, og pass på at *Multiple comparisons* står på *All pairwise*. Velg *Test for Ordered Alternatives* dersom den kategoriske variablen er ordnet. Trykk *Paste*.

# **KRUSKAL WALLIS**

*Hypothesis Test Summary* angir hva null-hypotesen er, og om den bør forkastes. I dette tilfellet sier den at vi bør gå for alternativ hypoteste, at det er forskjell på gruppene og at den endrer seg konsekvent ettersom alder øker. Spesifikk test-statistikk og signifikans vises også i *Independent-Samples Kruskal-Wallis...*

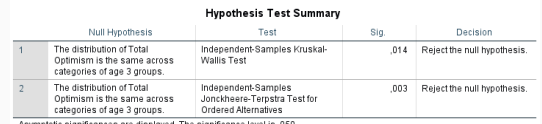

## Independent-Samples Kruskal-Wallis **Test Summary**

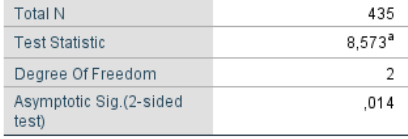

a. The test statistic is adjusted for ties.

# **KRUSKAL WALLIS**

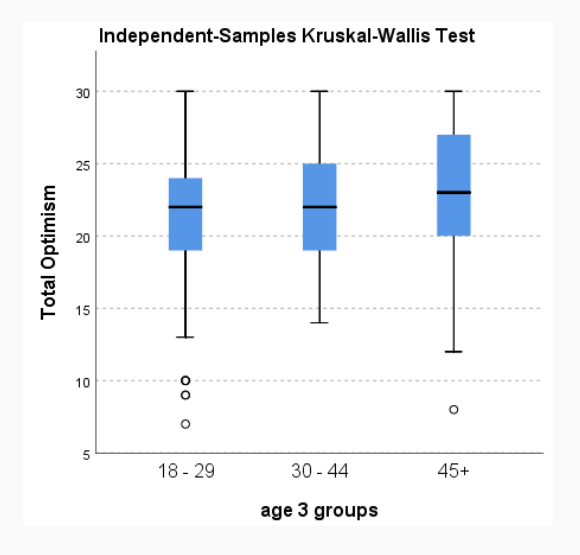

Boxplot av dataene fra de ulike aldersgruppene ser ut til å bekrefte at optimisme øker ettersom alder øker.

*Pairwise comparisons...* forteller oss at det kun er signifikant forskjell mellom første og siste aldersgruppe.

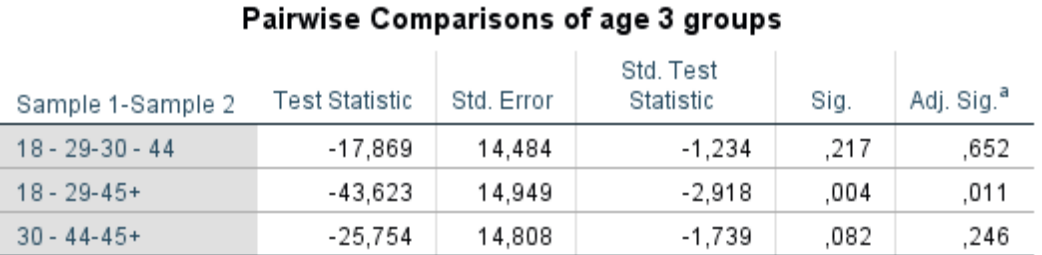

Each row tests the null hypothesis that the Sample 1 and Sample 2 distributions are the same.

Asymptotic significances (2-sided tests) are displayed. The significance level is ,05.

a. Significance values have been adjusted by the Bonferroni correction for multiple tests.

Du trenger en kontinuerlig variabel som er målt ved minst to ulike tidspunkt eller eksperimentelle forhold

- Tilfeldig utvalg
- Ingen utpregede uteliggere

Den avhengige variablen bør være omtrent normalfordelt ved hvert av tidspunktene eller ved hver av de ulike eksperimentelle oppsettene

Variansen til den avhengige variablen ved de ulike tidspunktene bør være tilnærmet lik

Variansen til differansen mellom alle mulige par av tisdpunkter bør være tilnærmet lik for alle parkombinasjoner (kalles ofte sfærisitet). Hvis ikke må korreksjoner brukes.

## Analyze > General Linear Model > Repeated Measures

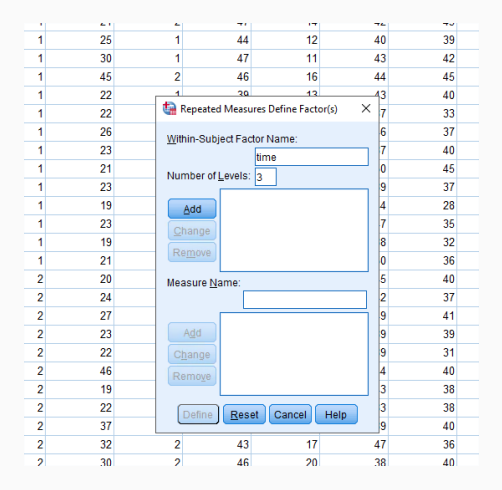

Vi bruker datasettet experim.sav. Først må vi 'lage' en faktor som definerer effekter som skal testes for flere personer/caser ved ulike tidspunkt/forhold. Vi må bare oppgi et navn og angi antall nivåer, og trykke på *Add*.

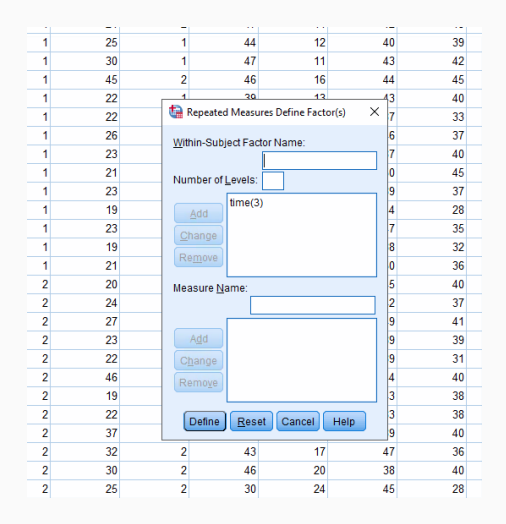

Etter at vi har trykket på *Add*, vil denne faktoren dukke opp i vinduet under. Deretter kan vi trykke på *Define*.

De tre nivåene i faktoren vi lagde står listet opp som tre ulike variabler. Disse må defineres ved at vi markerer nivå 1, og flytter målingene av den avhengige variablen ved tidspunkt 1 over i boksen *Within-Subjects Variables*.

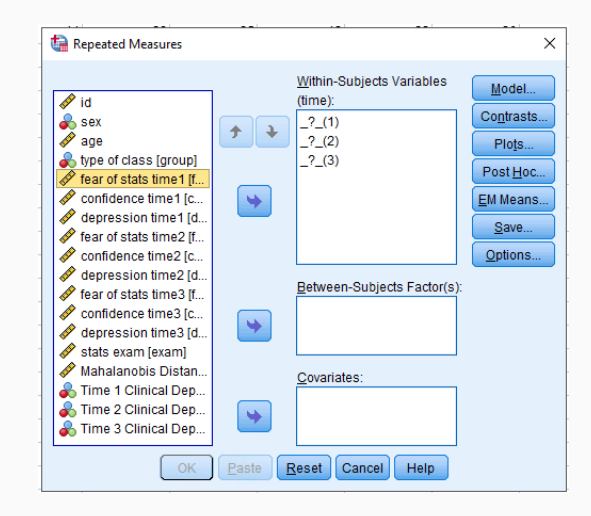

Når alle tidspunkt er lagt til, vil det se omtrent slik ut. Alle tre nivåer i faktoren vår har blitt definert av hver sin variabel.

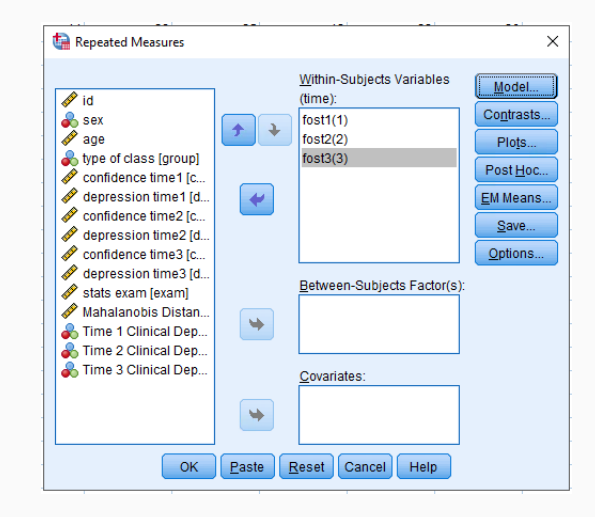

## Repeated Measures: Model

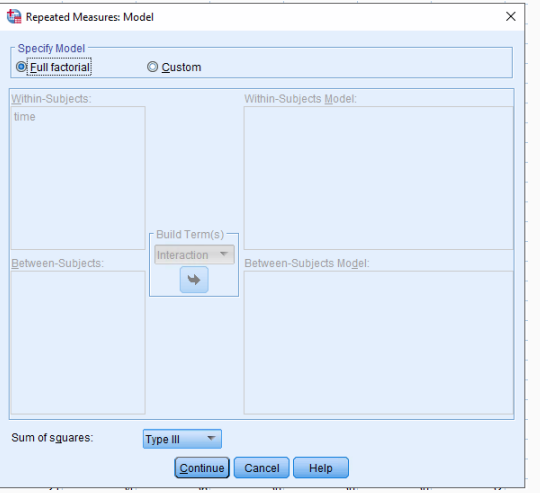

Sjekk at *Full factoral* er valgt, og at *Sum of squares* står på *Type III*.

## Repeated Measures: Options

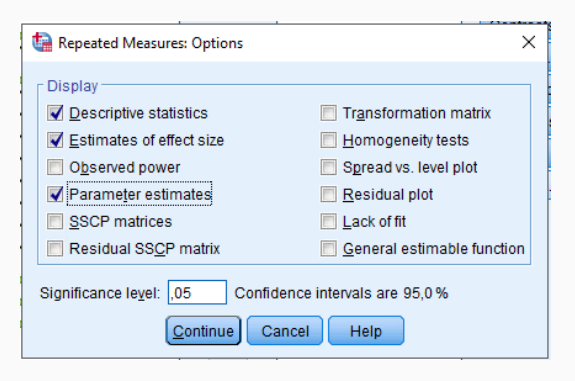

Velg *Descriptive statistics* og *Estimates of effect size*.

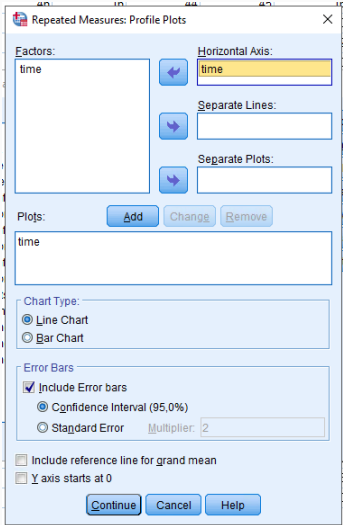

Repeated Measures: Profile Plots

Flytt *time* over i *Horizontal axis*, og trykk på *Add*. Velg enten *Line chart* eller *Bar chart* (avhengig av hva du liker). Hak av for *Include Error Bars*.

## Repeated Measures: Estimated Marginal Means

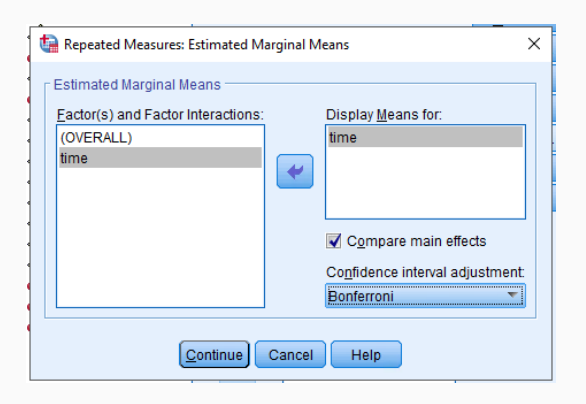

Velg *time* og flytt over i *Display Means for*. Hak av for *Compare main effects* og velg *Bonferroni* (den er strengest). Trykk *Continue* og *Paste*.

*Descriptive Statistics* gir gjennomsnitt og standardavvik for den avhengige variablen innenfor hver av gruppene definert av den uavhengige variablen. *Multivariate Tests* angir signifikans. Her kan du velge den testen som er mest vanlig i ditt fagfelt. *Sig* mindre enn 0.05 indikerer signifikant forskjell mellom grupper.

#### **Descriptive Statistics** Std Deviation  $\mathbb{N}$ Moon fear of stats time1 40.17 5.160 30 fear of stats time? 37.50 5.151 30 fear of stats time3 35.23 6.015 30

### Multivariate Tests<sup>a</sup>

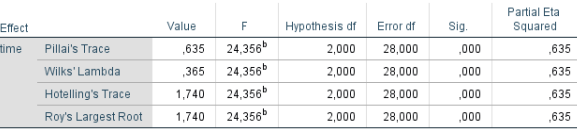

a. Design: Intercept

Within Subjects Design: time

**b** Exact statistic

*Mauchly´s test of sphericity* angir om sfærisitet er tilfredsstilt eller ikke. Nullhypotesen er at sfærisitet er tilfredsstilt. Hvis *Sig.* er mindre enn 0.05, kan vi ikke anta at sfærisitet er tilfredsstilt, og vi må da ta hensyn når vi tolker resten av modellen.

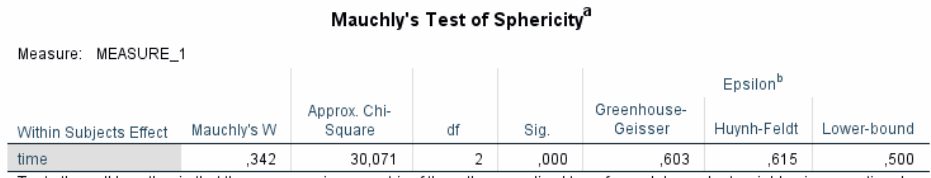

Tests the null hypothesis that the error covariance matrix of the orthonormalized transformed dependent variables is proportional to an identity matrix.

- a. Design: Intercept Within Subiects Design: time
- b. May be used to adjust the degrees of freedom for the averaged tests of significance. Corrected tests are displayed in the Tests of Within-Subjects Effects table.

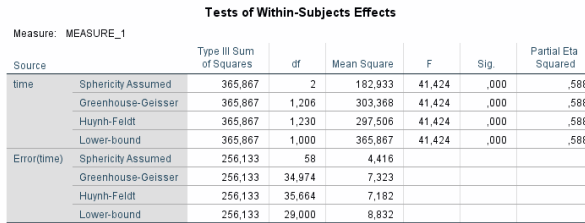

### **Tests of Within-Subjects Contrasts**

Measure: MEASURE 1

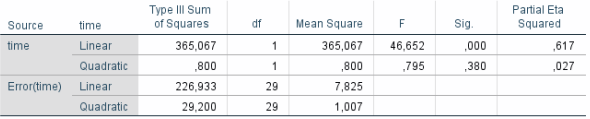

Siden vi ikke kan anta sfærisitet, må vi basere oss på de tre andre målene på om det er forskjeller på tidspunktene. Den strengeste er *Lower-bound*, og selv denne er signifikant. Vi har også signifikans for at det er en lineær sammenheng med tidsfaktoren vår (se *Tests of within-subjects contrasts*-tabell)

## **Estimated Marginal Means**

### time

Measure: MEASURE 1

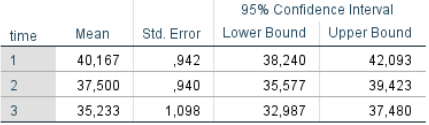

### **Pairwise Comparisons**

Measure: MEASURE 1

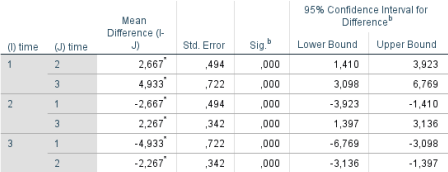

Based on estimated marginal means

\*. The mean difference is significant at the ,05 level.

b. Adjustment for multiple comparisons: Bonferroni

Gjennomsnitt for hvert tidspunkt sammen med tilhørende standardfeil of konfidensintervall er presentert i *Estimated Marginal Means*. *Pairwise comparisons* viser at det er signifikant forskjell mellom alle nivåer, med tilhørende gjennomsnittlig forskjell.

Gjennomsnitt for hvert tidspunkt plottet mot tid, inludert usikkerhet gitt av konfidensintervallene viser en tydelig lineær trend i at deltakeres frykt for statistikk avtar med tid.

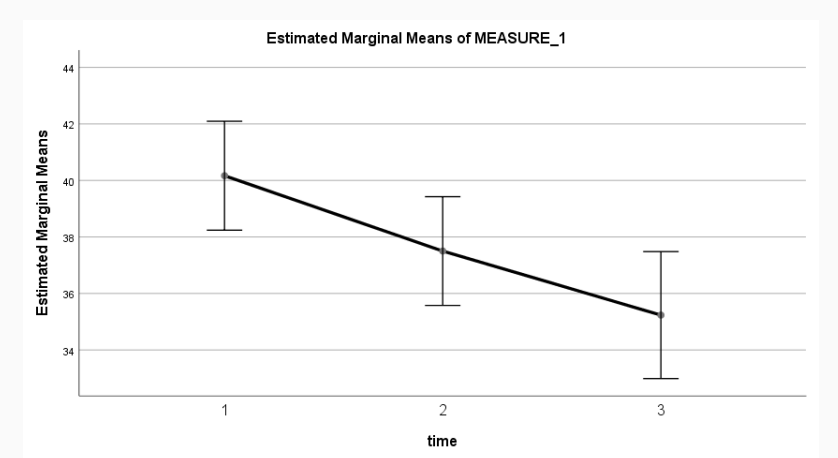

# **FRIEDMANS ANOVA**

Ikke-parametrisert alternativ til repeated measures ANOVA. Du trenger en kontinuerlig variabel som har blitt målt ved minst to ulike tidspunkter/ulike forhold.

Analyze > Nonparametric Tests > Legacy Dialogs > K Related Samples

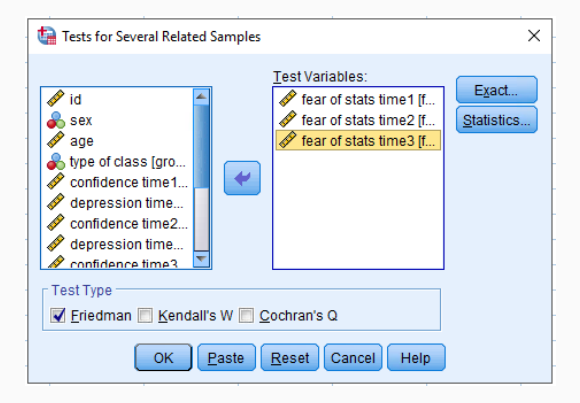

Flytt de variablene som representerer målinger på ulike tidspunkt/under ulike forhold over i boksen *Test Variables*.

Several Related Samples: Statistics, Several Related Samples: Exact

Hak av for *Quartiles* og eventuelt *Descriptive* om du vil. Velg *Exact* under *Exact tests*.

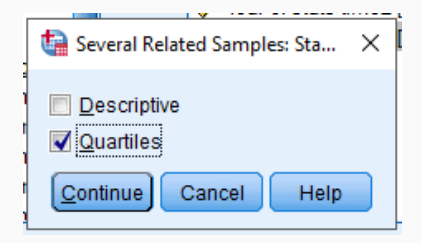

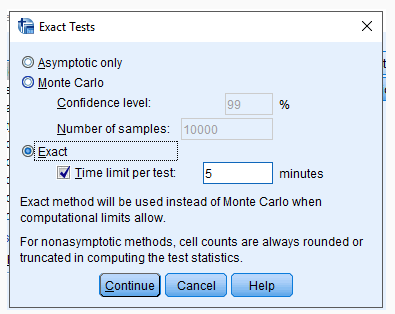

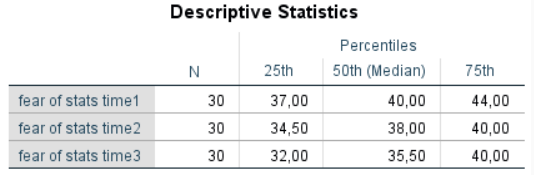

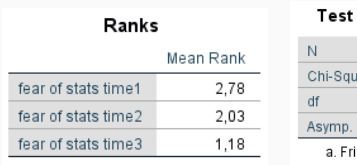

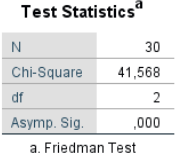

Deskriptiv statistikk viser kvartiler ved hvert tidspunkt. *Ranks* angir gjennomsnittlig rang ved hver av de tre tidspunktene. At rang ser ut til å avta med tid antyder at det er en sammenheng mellom tid og frykt for statistikk. *Test Statistics* angir om testen er signifikant eller ikke (*Asump. Sig.*< 0.05).

# **MIXED ANOVA**

Brukes når du har lyst til å både sammenligne uavhengige grupper, samtidig som du har målinger utført på de samme individene ved flere tidspunkt/ved ulike forhold.

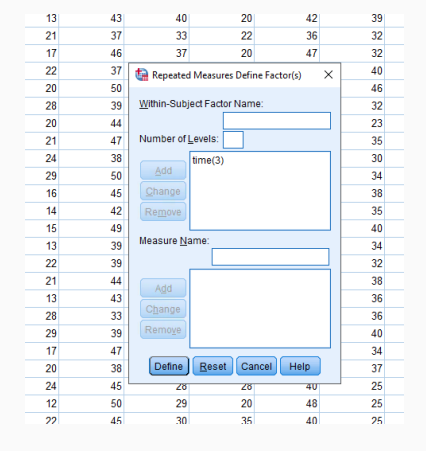

Analyze > General Linear Model > Repeated Measures

Som med vanlig repeated measures ANOVA, må vi lage faktoren som angir de ulike tidspunktene/forholdene. Gi den et navn, angi antall nivåer, og trykk *Add*, og trykk *Define*

# **MIXED ANOVA**

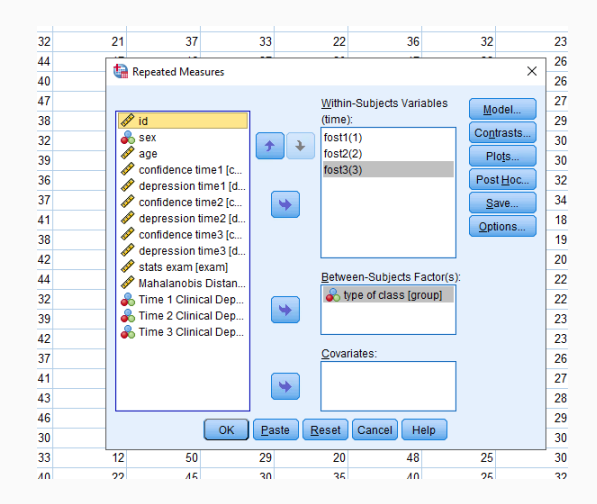

Flytt de variabene som tilsvarer målinger av den avhengige variablen på ulike tidspunkt over til tilsvarende nivå i tidsfaktoren i vinduet *Within-subjects variables*. Flytt faktoren som angir den faktoren med uavhengige målinger over i feltet *Between-subjects factors*.

# Repeated Measures: **Options**

Velg *Descriptive statistics*, *Estimates of effect size* og *Homogeneity tests*.

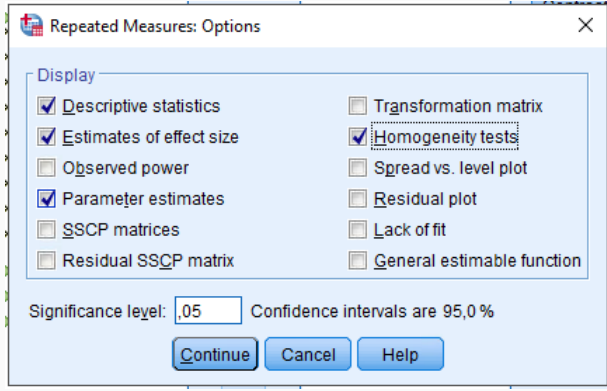

# **MIXED ANOVA**

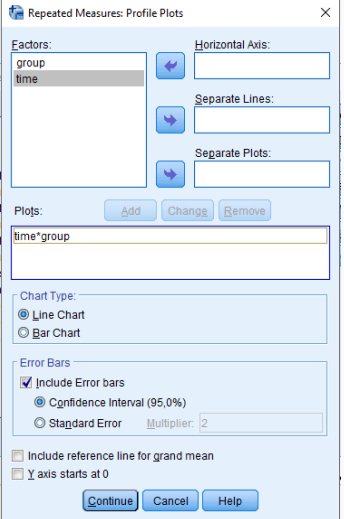

## Repeated Measures: Profile Plots

Legg til den repeterte faktoren (her *time*) til feltet *Horizontal Axis*, og faktoren med uavhengige grupper i boksen *Separate Lines*, og trykk på *Add*. Velg *Line Chart*, og hak av for *Include Error Bars*.

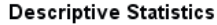

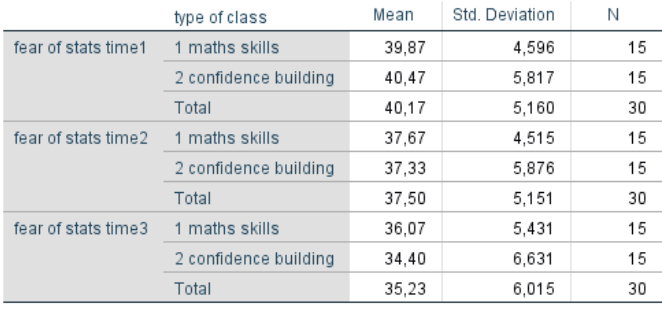

Gjennomsnitt og standardavvik for de to uavhengige gruppene ved hvert av de tre tidspunktene.

# **MIXED ANOVA**

## Box's Test of Equality of Covariance Matrices<sup>a</sup>

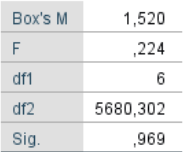

Tests the null hypothesis that the observed covariance matrices of the dependent variables are equal across groups.

> a. Design: Intercept + group Within Subjects Design: time

Dette er en test av kovarians på tvers av grupper og tidspunkt. Nullhypotesen er at kovariansen er lik. Hvis denne testen ikke er signifikant, kan vi anta at kovariansen ikke varierer nevneverdig, dvs. at korrelasjon mellom ulike tidspunkter innenfor undergruppene definert av de uavhengige gruppene ikke varierer.

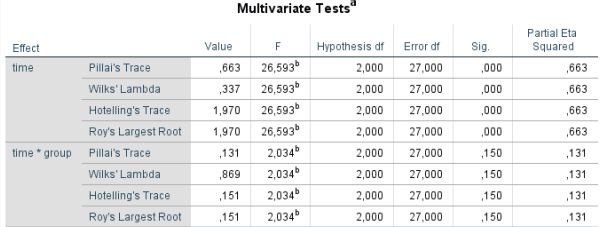

a. Design: Intercept + group Within Subjects Design: time

b. Exact statistic

### Mauchly's Test of Sphericity<sup>a</sup>

Measure: MEASURE 1

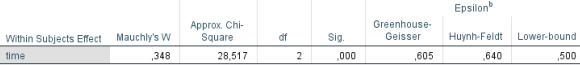

Tests the null hypothesis that the error covariance matrix of the orthonormalized transformed dependent variables is proportional to an identify matrix

a. Design: Intercept + group

Within Subjects Design: time

b. May be used to adjust the degrees of freedom for the averaged tests of significance. Corrected tests are displayed in the Tests of Within-Subjects Effects table.

De første fire radene i *Multivariate tests* tilsier at det er en signifikant effekt av tid. De neste fire radene tilsier at det ikke er noen signifikant effekt av den kombinerte faktoren tid og gruppering.

# **MIXED ANOVA**

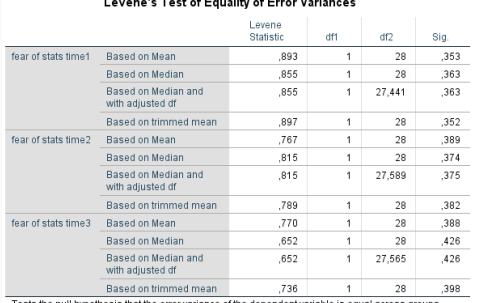

 $\sim$   $\sim$  $\sim$   $-$   $\sim$  $\mathbf{a}$ 

Tests iull hypothesis that the error variance of the dependent variable is equal across groups

a. Design: Intercept + group Within Subjects Design: time

### **Tests of Between-Subjects Effects**

Measure: MEASURE 1

Transformed Variable: Average

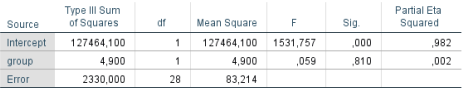

*Levene´s test* antyder at det er konstant varians i feilen som modellen gjør, ettersom ingen av testene er signifikante. *Tests of Between Subjects effects* viser at gruppene i den uavhengige variablen ikke er signifikant ulike  $(p=0.81)$ .
## **MIXED ANOVA**

Grafen av frykt for statistikk over tid for de to ulike gruppene forsterker inntrykket av at det ikke er noen forskjell på gruppene, ettersom linjene følger hverandre veldig nært.

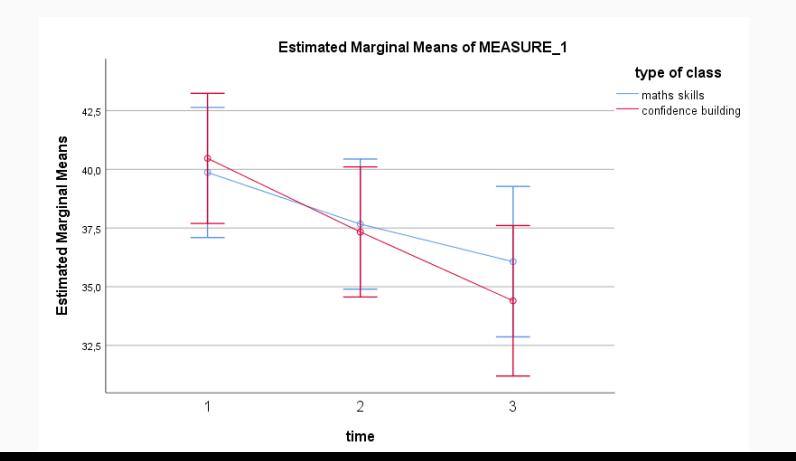

### Andre varianter av ANOVA

- Two way ANOVA flere uavhengige kategoriske variable. Resultatet blir å se på forskjeller mellom ulike grupperinger, f.eks. ikke bare kjønn, men aldersgruppe også.
- ANCOVA (ANalysis of COVAriance) Utføre ANOVA, mens du tar hensyn til en eller flere kontinuerlige variabler også
- MANOVA (Multippel ANOVA) Se på forskjeller mellom grupper, innenfor flere kontinuerlige avhengige variabler samtidig

## <span id="page-110-0"></span>**K[ATEGORISKE UTFALL](#page-110-0)**

Brukes for å teste om fordelingen av data innenfor kategorier er tilfeldig eller ikke, altså om det er en korrelasjon mellom kategoriske variabler.

Dette er en ikke-parametrisert test, så her trenger vi ikke tenke så mye på fordeling av data. Derimot bør ingen av gruppene i de kategoriske variablene være for små. Hvis du ser på sammenheng mellom to kategoriske variabler med to grupper i hver, resulterer dette i  $2 \times 2 = 4$  undergrupper. Da bør ingen undergrupper ha en forventet frekvens under 5. For større tabeller bør minst 80% av cellene ha forventet frekvens på 5 eller mer.

Observasjoner bør være uavhengige, så de to variablene bør f.eks. ikke være av typen pre/post-test. Hvis du har slike data bør McNemar's test brukes istedenfor.

# **CHI SQUARED(**χ 2 **)-TEST**

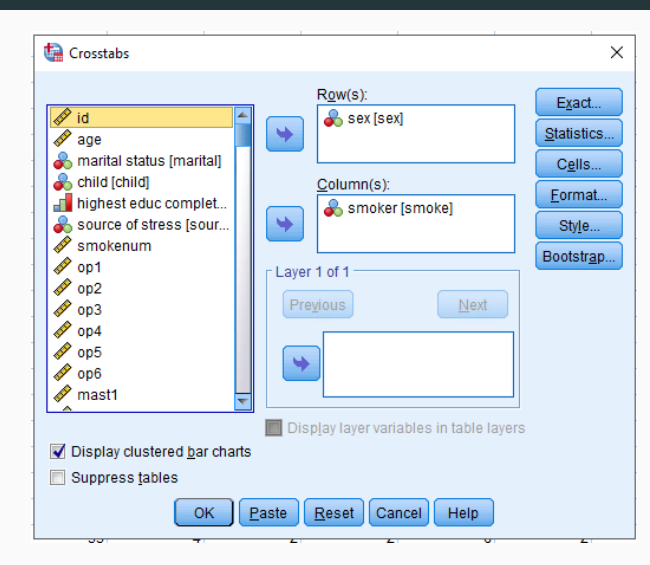

Analyze > Descriptive Statistics > Crosstabs...

Bruker datasettet survey.sav. Flytt en av de kategoriske variablene over i *Row(s)* og den andre over i *Column(s)*. Hak av for *Display clustered bar charts* hvis du vil.

# **CHI SQUARED(**χ 2 **)-TEST**

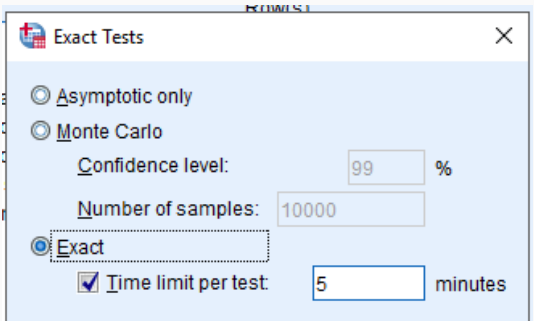

Exact method will be used instead of Monte Carlo when computational limits allow.

For nonasymptotic methods, cell counts are always rounded or truncated in computing the test statistics.

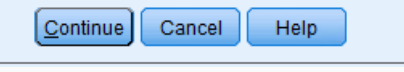

### Crosstabs: Exact

Velg *Exact* fremfor *Asymptotic only*. Da regner du ut *Fisher's exact test*, som er gunstig hvis man har få caser, eller lave forventede frekvenser i enkeltgrupper. Hvis dette ikke er tilfellet, vil det heller ikke utføres noen korreksjon, så du taper ingenting.

#### Crosstabs: Statistics

Hak av *Chi-square* , *Contingency coefficient*, *Phi and Cramer's V* og *Lambda*, så vi får utført riktig test  $(\chi^2)$  og får et mål på effektstørrelse (Phi/Cramers V). *Lambda* gir et mål på i hvor mye mindre feil vi får om medlemskap i en variabel predikeres basert på medlemskap i den andre variablen.

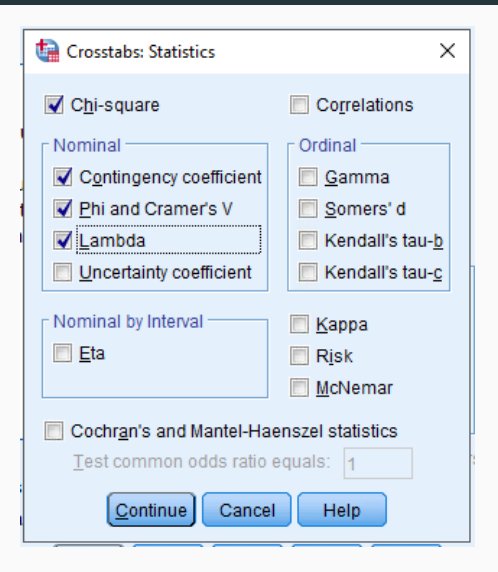

# **CHI SQUARED(**χ 2 **)-TEST**

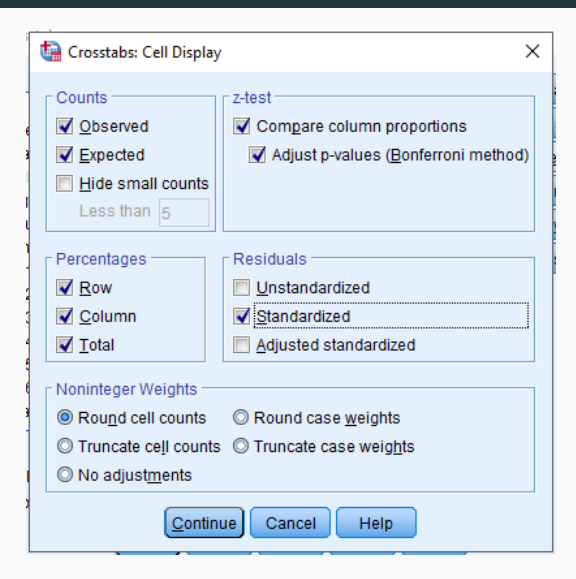

#### Crosstabs: Cell Display

Hak av for både *Observed* og *Expected* i *Counts*. I tillegg hak av for *Row*, *Column* og *Total* i *Percentages*, og *Standardized* i *Residuals*.

Krysstabellen gir hvordan deltakere fordeler seg i de (i dette tilfellet) fire undergruppene, sammen med et forventet antall. Residualene angir forskjell mellom målt frekvens of forventet. Hvis residualene er større enn 2.0 (for en 2×3 tabell eller større), er det mye større forskjell enn forventet.

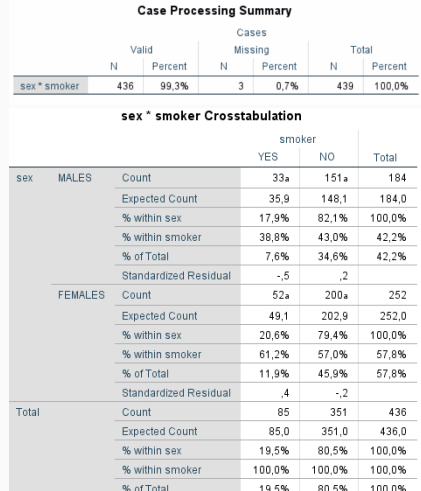

Each subscript letter denotes a subset of smoker categories whose column proportions do not differ significantly from each other at the ,05 level

% of Tota

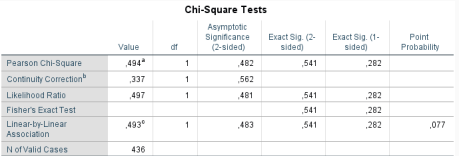

a fi cells (0.0%) have expected count less than 5. The minimum expected count is 35.87

b. Computed only for a 2x2 table

c. The standardized statistic is - 702

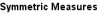

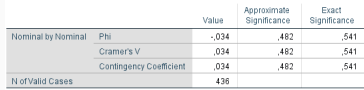

Liten effekt: 0.1, Middels effekt: 0.3, Stor effekt: 0.5.

Den viktigste verdien i *Chi-Square Tests Pearson Chi-Square*. Siden denne ikke er signifikant, er det ikke forskjell på antall menn og kvinner som røyker. Med 2×2 tabell er *phi* best mål på effekt, ellers er det *Cramers V*.

# $\mathsf{CHI}$  SQUARED( $\chi^2$ )-ТЕSТ

Søylediagrammet forsterker inntrykket av at det ikke er noen signifikant forskjell mellom hvor mange som røyker av menn og kvinner, ettersom begge grupper ser nesten like ut.

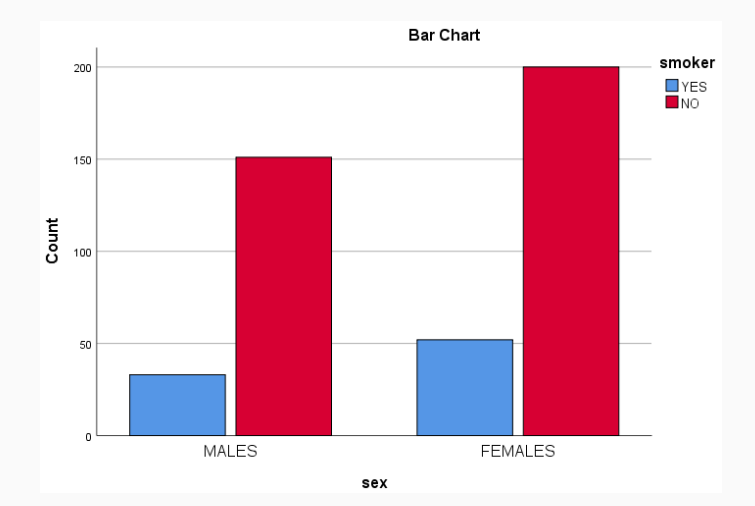

Brukes når du har en kategorisk avhengig variabel, altså når du prøver å forutse gruppemedlemskap basert på andre kontinuerlige og/eller kategoriske variabler

Ikke avhengig av normalfordeling, men det er viktig at alle grupper/kategorier har nok datapunkter

Her er også multikolinearitet mellom uavhengige variabler viktig å passe på.

Du har en avhengig variabel som er kategorisk, der kategoriene ikke overlapper. Det kan ikke være mulig i tilhøre mer enn en av utfallskategoriene.

Du har en eller flere uavhengige variabler som er kontinuerlige eller kategoriske

Observasjonene er uavhengige

Hvis du har flere kontinuerlige uavhengige variabler, bør disse ikke være korrelert Alle kategorier i en kategorisk variabel bør være skikkelig representert Lineært forhold mellom kontinuerlige prediktorer og logit-tranformasjonen av utfallsvariabel

## **LOGISTISK REGRESJON**

## Analyze > Regression > Binary Logistic

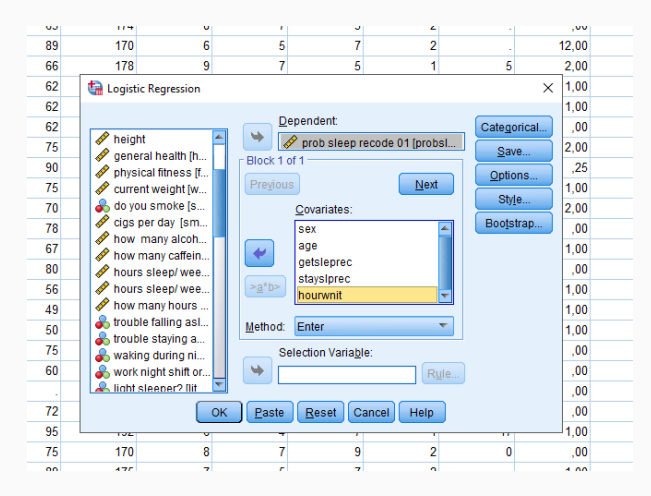

Vi bruker datasettet sleep.sav. Flytt den avhengige variablen til *Dependent* og de ønskede uavhengige variablene til *Covariates*. Trykk på *Categorical...*

## Logistic Regression: Define Categorical Variables

Alle kategoriske variabler må spesifiseres, slik at de behandles på riktig måte i modellen. Her kan du velge om referansegruppen skal være første eller siste gruppe, men husk å trykke på *Change*, ellers skjer det ingen endring.

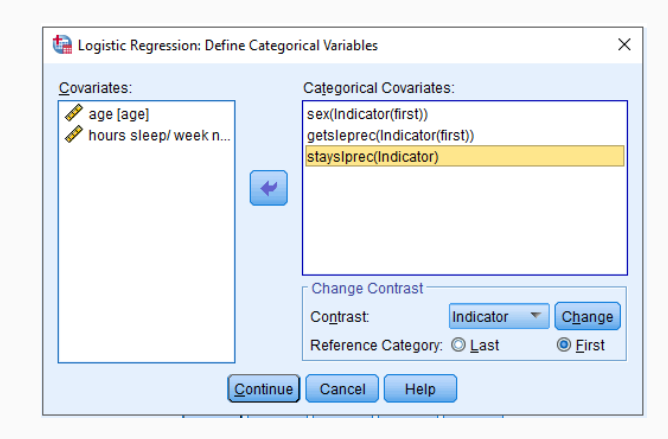

## **LOGISTISK REGRESJON**

## Logistic Regression: Options

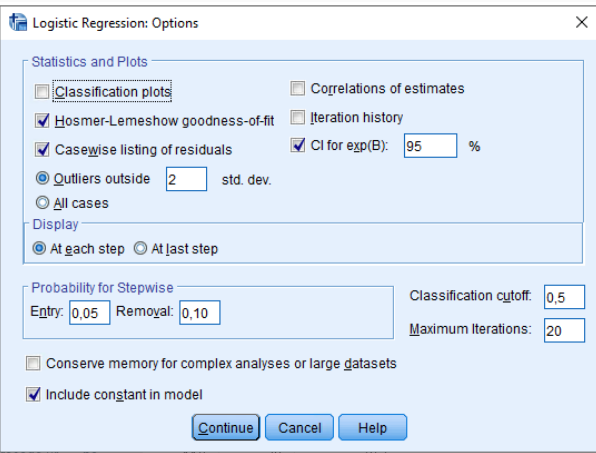

Hak av for *Hosmer-Lemeshow goodness-of-fit*, *Casewise listing of residuals*, *CI for exp(B)* og *Include constant in model*. Trykk *Continue* og *Paste*.

Første del av output angir bare litt innledende om hvor mange caser som er tatt med i analysen, og hvordan den avhengige variabelen er kodet. Dette er praktisk å huske på når man skal tolke resten av resultatene. Referanse-gruppen for utfall er kodet som 0, i dette tilfellet *no*.

#### **Case Processing Summary**

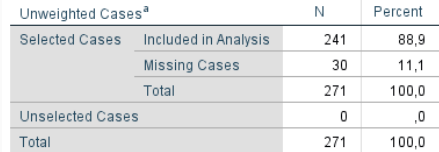

a. If weight is in effect, see classification table for the total number of cases

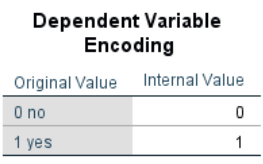

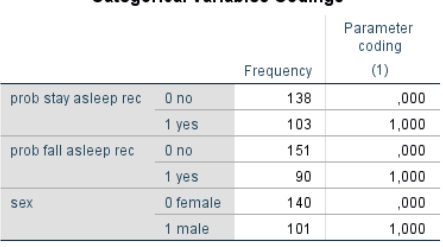

Categorical Variables Codings

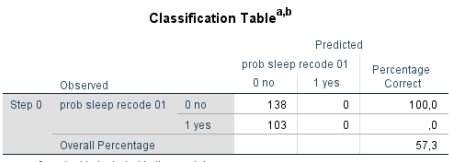

a. Constant is included in the model.

b. The cut value is ,500

Tilsvarende koding for de uavhengige (kategoriske) variablene, med frekvens for hver gruppe. Grupper kodet som 0 er referansegrupper, fordi vi valgte første gruppe som referanse. *Classification tabel* gir resultatene av den modellen vi sammenligner med, nemlig den uten noen variabler innkludert.

#### 120

*Omnibus test* angir modellens signifikans, som helst skal være under 0.05. *Cox & Snell R Square* og *Nagelkerke R Square* anslå hvor mye variasjon i utfallet som beskrives av modellen. *Hosmer-Lemeshow* angir om modellen er god. Her vil vi ha *Sig.* større enn 0.05.

#### **Block 1: Method = Enter**

#### **Omnibus Tests of Model Coefficients**

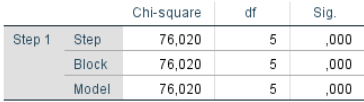

#### Model Summary

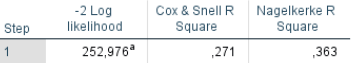

a Estimation terminated at iteration number 5 because parameter estimates changed by less than .001

#### **Hosmer and Lemeshow Test**

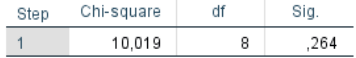

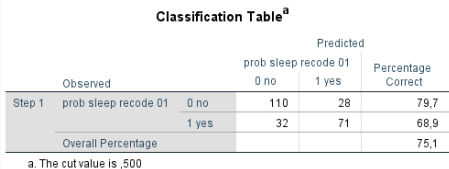

Casewise List<sup>h</sup>

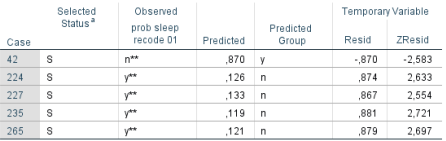

a. S = Selected. U = Unselected cases, and \*\* = Misclassified cases

b. Cases with studentized residuals greater than 2,000 are listed.

Til sammenligning med den tomme modellen, kan vi nå med denne modellen korrekt forutse 75,1% av resultatene, sammenlignet med 57.3%. For de resultatene som ikke forutses korrekt, har de med residualer større enn 2 blitt listet i *Casewise list*. Er residualene større enn 2.5 bør disse undersøkes nærmere. Det kan være en grunn til at disse ikke beskrives bra av modellen.

Selve modellen vises i *Variables in the Equation*.Kolonnene *B* og *Exp(B)* angir effektstørrelse, og *Sig.* signifikans. Hvis Exp(B) er større enn 1 for en spesifikk variabel, betyr det at sjansen for å ende opp i gruppe 1 i utfallsvariablen, er større om man enten øker verdien av variablen (kontinuerlig), eller går fra referansegruppe til ikke referansegruppe for den variablen. De som har problemer med å få sove (prob fall asleep=1) har 2.05 ganger høyere odds for å ha søvnproblemer (prob sleep=1).

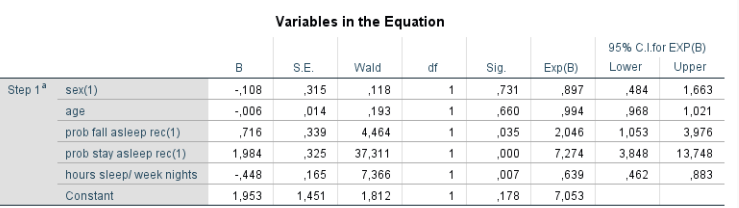

a. Variable(s) entered on step 1: sex, age, prob fall asleep rec, prob stay asleep rec, hours sleep/ week nights.

For å teste linearitet, kan man regne ut den naturlige logaritmen til alle kontinuerlige variabler (LN(age), LN(hourwnit)). Kryssleddene LN(variabel)×variabel inkluderes så i den logistiske regresjonsmodellen. Hvis disse leddene ikke er signifikante, er antagelsen tilfredsstilt.

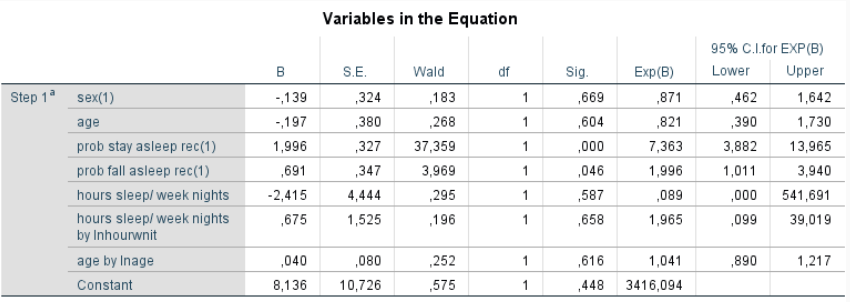

a. Variable(s) entered on step 1: sex, age, prob stay asleep rec, prob fall asleep rec, hours sleep/ week nights, hours sleep/ week nights \* Inhourwnit, age \* Inage.

For å teste for multikolinearitet, må man bruke vanlig lineær regresjon, med akkurat de samme variablene som avhengig og uavhengig variabler som i den opprinnelige modellen, og hake av for *Collinearity Diagnostics* under *Statistics* i dialogboksen. VIF<10 er nødvendig.

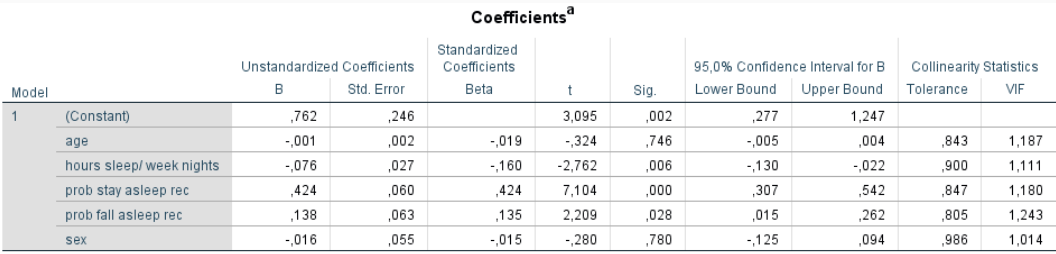

a. Dependent Variable: prob sleep recode 01

Begynn å bruke SPSS så fort som mulig på egne data (eller andres data om du vil)!

Den eneste måten å bli god i statistikk og SPSS er ved å bruke det.

Sørg for å ha gode oppslagsverk

Spør google og youtube når du står fast. Står du fortsatt fast, spør oss (statistikk@usit.uio.no)

I SPSS: SPSS Survival manual av Julie Pallant

I statistikk og SPSS: *Discovering statistics using IBM SPSS* og *An adventure in statistics* av Andy Field

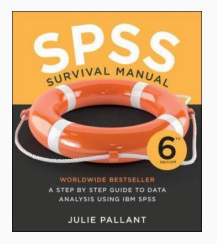

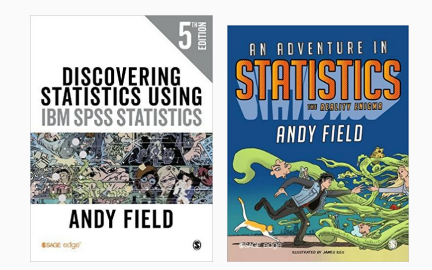